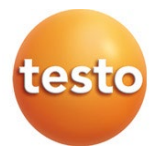

### **testo 300 / testo 300 LL - Analizzatore di combustione**

Istruzioni per l'uso

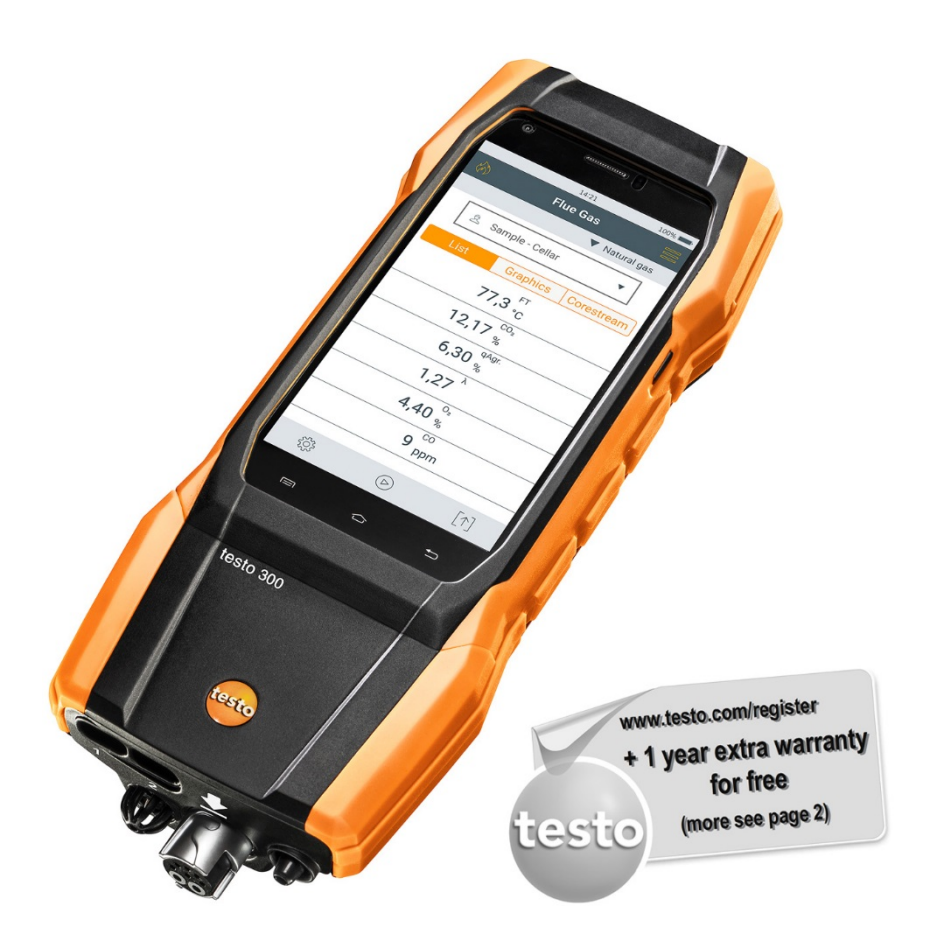

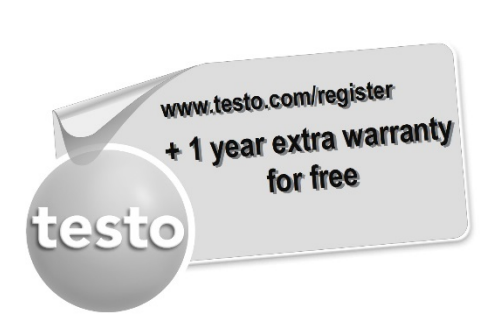

Registra il tuo prodotto Testo all'indirizzo www.testo.com/register e prolunga gratuitamente la garanzia di 1 anno.

La registrazione del prodotto è consentita al massimo entro 30 giorni dall'acquisto.

Per le condizioni di registrazione del prodotto e l'elenco dei paesi aderenti, consultare www.testo.com/register

# **Indice**

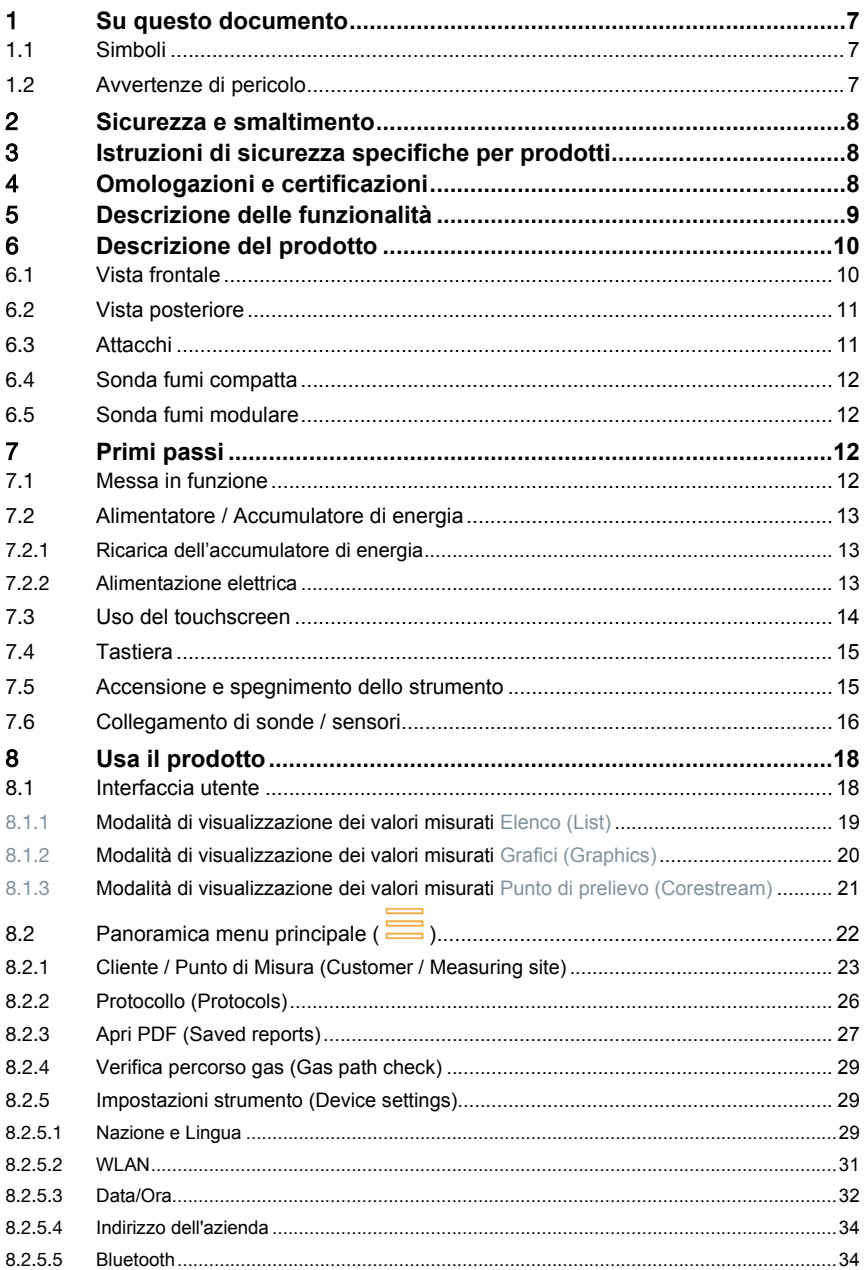

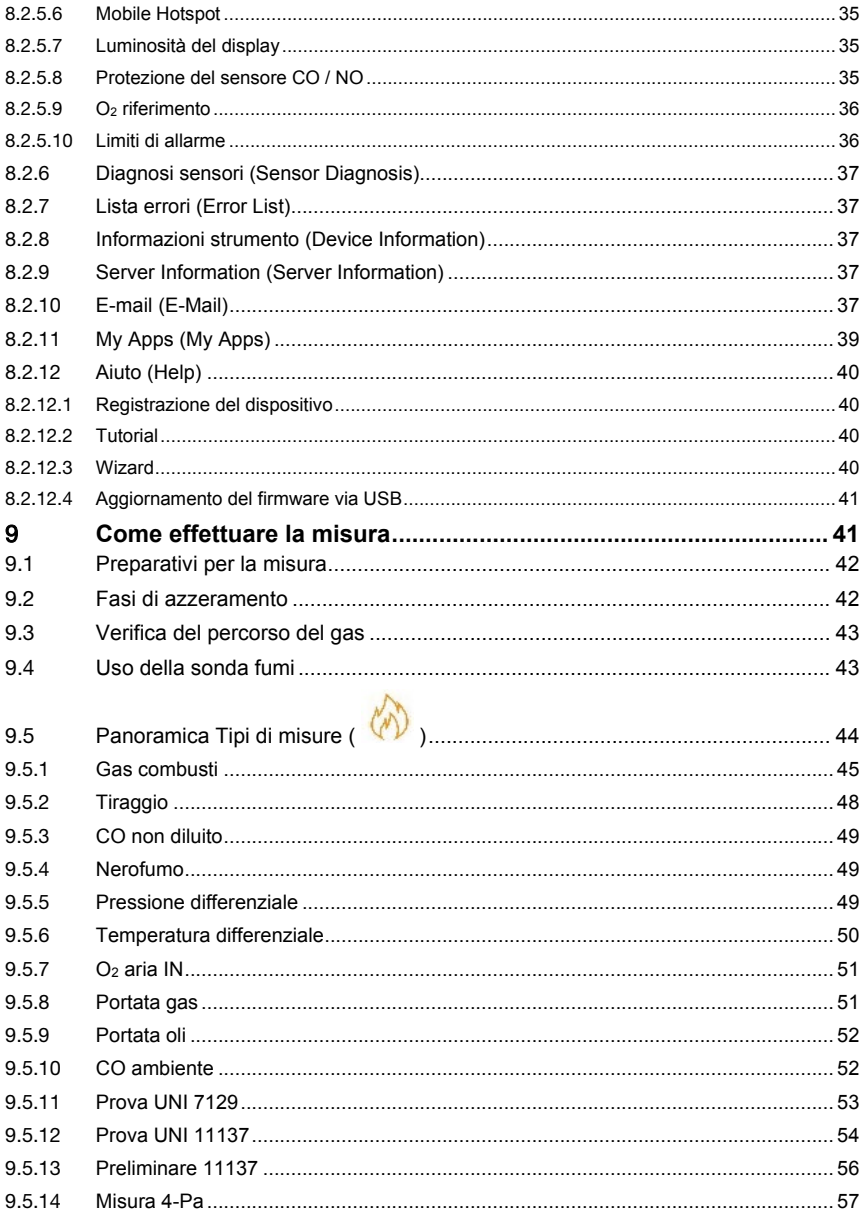

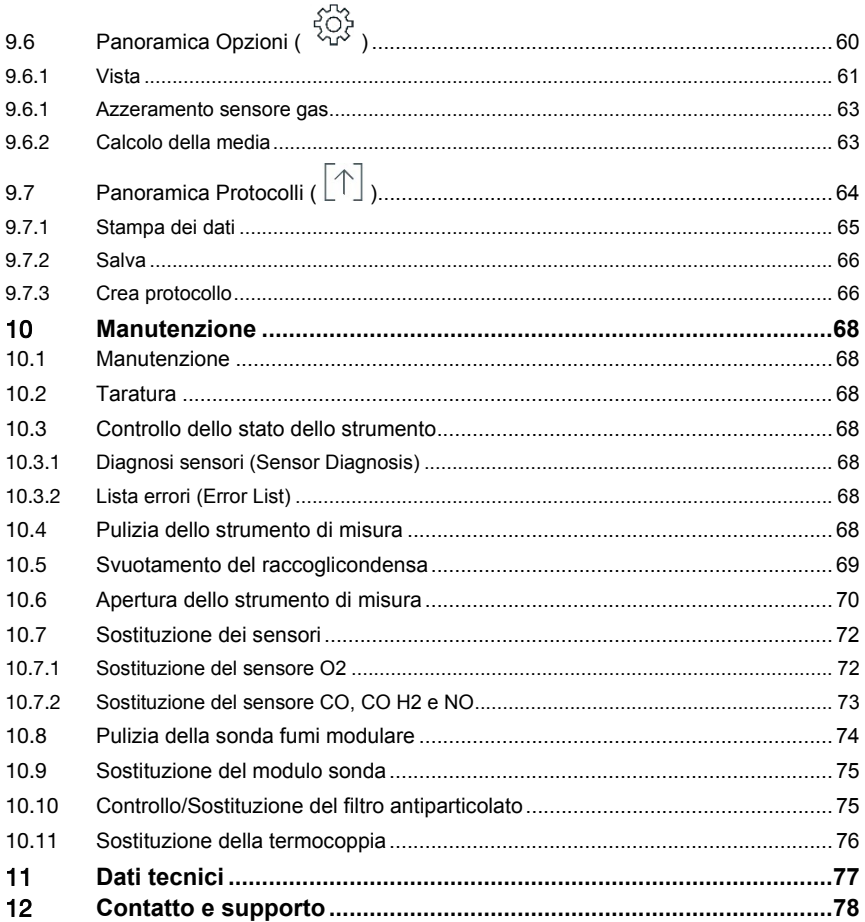

# 1 **Su questo documento**

- Il manuale di istruzioni è parte integrante dello strumento.
- Conservare il presente manuale a portata di mano per consultarlo in caso di necessità.
- Leggere attentamente il presente manuale per acquisire familiarità con lo strumento prima di metterlo in funzione.
- Consegnare il presente manuale ai successivi utenti del prodotto.
- Per evitare lesioni e danni al prodotto, leggere in particolare le istruzioni e le avvertenze di sicurezza.

# 1.1 **Simboli**

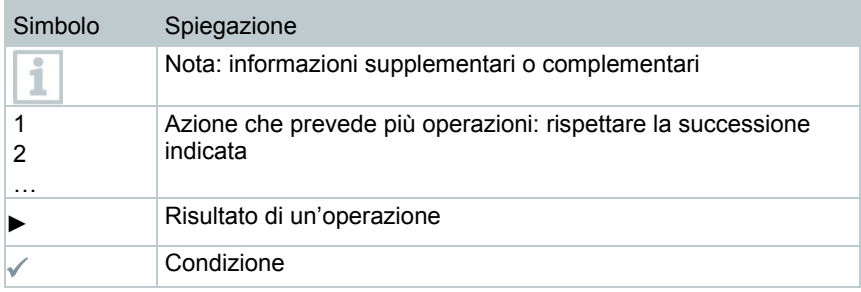

# 1.2 **Avvertenze di pericolo**

Osservare sempre le informazioni contrassegnate dai seguenti simboli e pittogrammi di pericolo. Prendere le misure di sicurezza specificate!

**A** PERICOLO

Pericolo di morte!

### **AVVERTENZA**

Richiama l'attenzione su possibili lesioni gravi.

### **ATTENZIONE**

Richiama l'attenzione su possibili lesioni lievi.

#### **ATTENZIONE**

Richiama l'attenzione su possibili danni materiali.

# 2 **Sicurezza e smaltimento**

Osservare il documento **Informazioni testo** (incluso nella dotazione del prodotto).

# 3 **Istruzioni di sicurezza specifiche per prodotti**

### **A ATTENZIONE**

**La condensa può contenere acidi. Pericolo di ustioni alle mani!**

- Per svuotare la condensa, indossare guanti di sicurezza, occhiali protettivi e un grembiule resistenti agli acidi.

- Se si prevede di non utilizzare lo strumento per un lungo periodo di tempo, accertarsi che la condensa venga svuotata completamente dal raccoglicondensa.
- Prima di smaltire il prodotto, il raccoglicondensa deve essere svuotato e la condensa presente nel tubo flessibile dei gas grezzi smaltita in un recipiente idoneo.
- Durante una prova di tenuta, osservare quanto segue:

**AVVERTENZA**

Miscela di gas pericolosa

#### **Pericolo di esplosione!**

- Assicurarsi che non ci siano perdite tra il punto di campionamento e lo strumento di misura.
- Durante la misurazione non fumare né utilizzare fiamme libere.

# 4 **Omologazioni e certificazioni**

Le certificazioni nazionali aggiornate sono rilevabili dal documento **Approval and Certification** incluso nella dotazione del prodotto.

# 5 **Descrizione delle funzionalità**

testo 300 è uno strumento di misura professionale che permette l'analisi di combustione negli impianti di combustione come ad es.

- impianti di combustione a scala ridotta (olio combustibile, gas, legna, carbone)
- caldaie a condensazione e a basse temperature
- caldaie a gas

.

Lo strumento permette di regolare questo tipo di impianti e di verificare che rispettino i valori limite in vigore.

Lo strumento è indicato per misure brevi e non può essere impiegato come strumento (per allarmi) di sicurezza.

Lo strumento permette inoltre di svolgere le seguenti operazioni:

- Regolare i valori  $O_2$ , CO, CO<sub>2</sub>, NO e NO<sub>x</sub> degli impianti di combustione per garantire un esercizio ottimale.
- Misurare il tiraggio.
- Svolgere misure 4-Pa.
- Misurare e regolare la pressione del gas in movimento nelle caldaie a gas.
- Misurare e ottimizzare la temperatura di mandata e ritorno degli impianti di riscaldamento.
- Misurare la concentrazione di CO nell'aria ambiente.
- Svolgere analisi su impianti di cogenerazione secondo la 1a ordinanza federale tedesca sul controllo delle immissioni.
- Il sensore CO è sostanzialmente idoneo anche per svolgere analisi su impianti di cogenerazione. Se in un anno vengono svolte più di 50 analisi su impianti di cogenerazione, rivolgersi al più vicino centro assistenza testo o spedire lo strumento al servizio di assistenza Testo per un controllo.

Se il filtro NOx del sensore CO è consumato, può essere sostituito con un filtro di ricambio.

# **Descrizione del prodotto**

## 6.1 **Vista frontale**

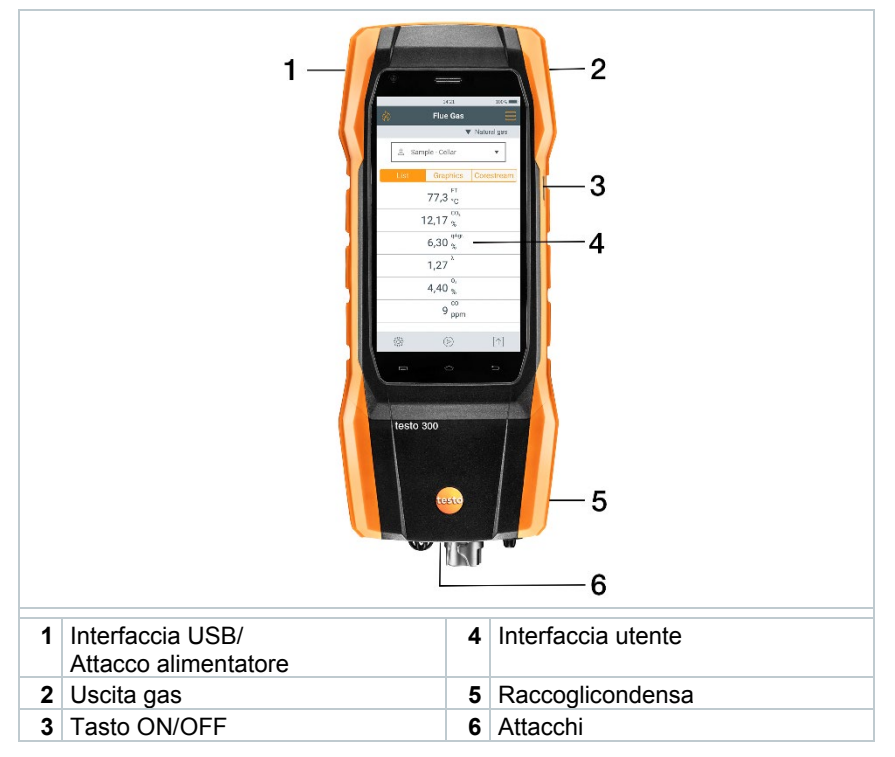

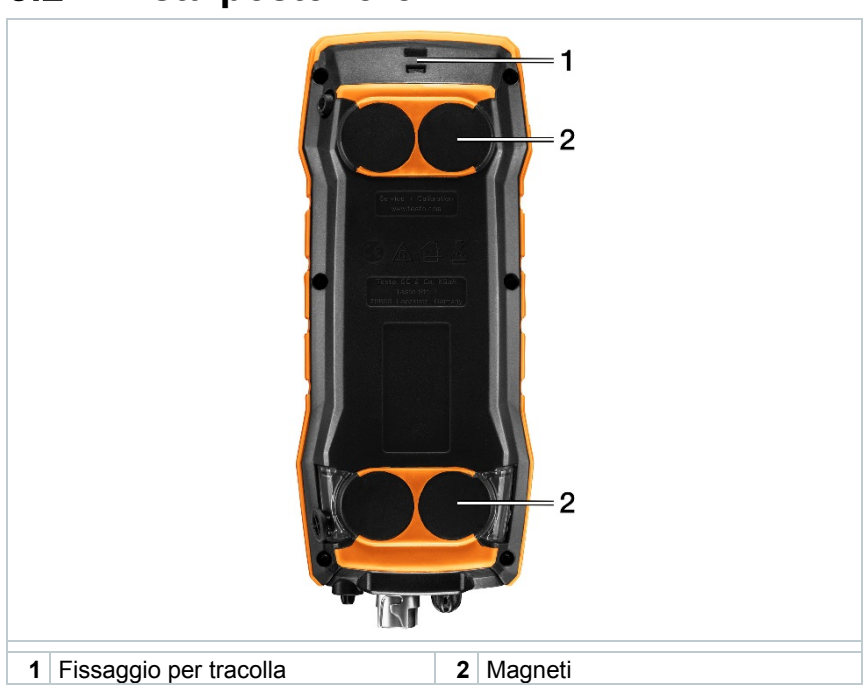

## 6.2 **Vista posteriore**

# 6.3 **Attacchi**

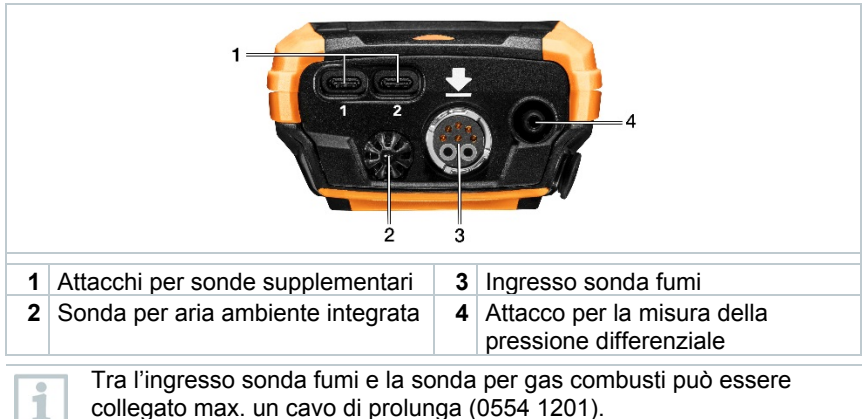

collegato max. un cavo di prolunga (0554 1201).

## 6.4 **Sonda fumi compatta**

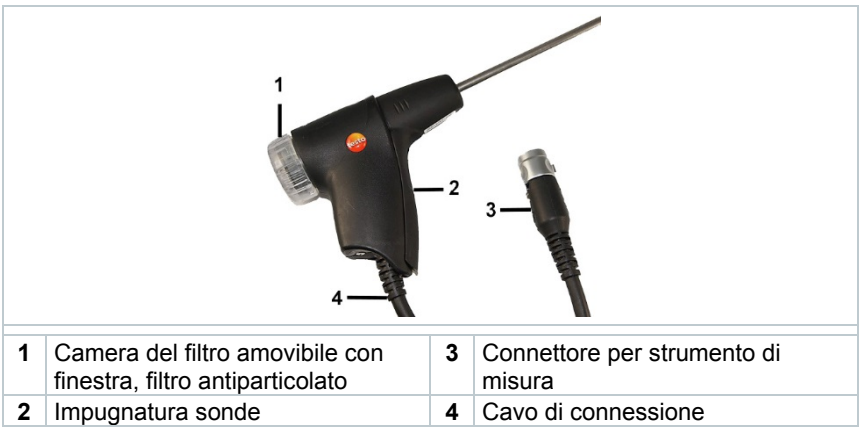

# 6.5 **Sonda fumi modulare**

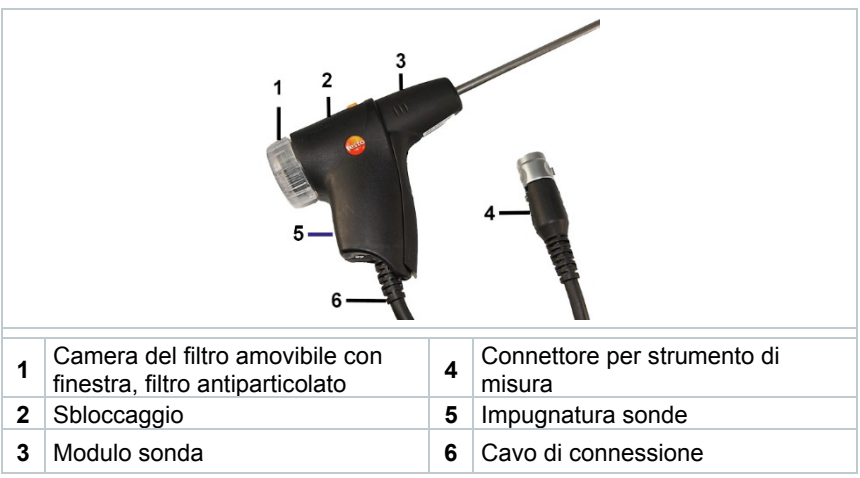

# 7 **Primi passi**

# 7.1 **Messa in funzione**

A tal fine consultare il documento **Informazioni testo** (incluso nella dotazione del prodotto).

# 7.2 **Alimentatore / Accumulatore di energia**

Lo strumento viene consegnato con un accumulatore di energia.

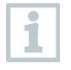

Prima di utilizzare lo strumento, caricare completamente l'accumulatore di energia.

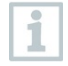

Quando è collegato, l'alimentatore alimenta automaticamente lo strumento di misura.

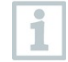

Caricare l'accumulatore di energia solo con una temperatura ambiente compresa tra 0 e 35 °C.

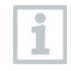

Condizioni di stoccaggio per l'accumulatore di energia:

- temperatura ambiente da 10 a 20 °C
- autonomia 50-80 %

## 7.2.1 **Ricarica dell'accumulatore di energia**

- **1** Collegare il connettore dell'alimentatore al relativo ingresso dello strumento.
- **2** Collegare la spina dell'alimentatore a una presa elettrica.
- Il processo di ricarica inizia. Il LED rosso nel raccoglicondensa lampeggia.

Il processo di ricarica si arresta automaticamente quando l'accumulatore di energia è completamente carico. Il LED rosso nel raccoglicondensa rimane costantemente acceso.

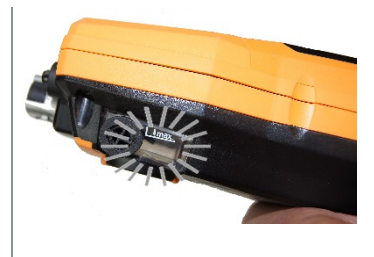

Se l'accumulatore di energia è completamente scarico, il tempo necessario per la ricarica a temperatura ambiente è di circa 5-6 h.

## 7.2.2 **Alimentazione elettrica**

- **1** Collegare il connettore dell'alimentatore al relativo ingresso dello strumento.
- **2** Collegare la spina dell'alimentatore a una presa elettrica.

1

Lo strumento viene alimentato dall'alimentatore.

 $\triangleright$  Se lo strumento è spento e viene inserito un accumulatore di energia, il processo di ricarica si avvia automaticamente. L'accensione dello strumento arresta la ricarica dell'accumulatore di energia e lo strumento viene alimentato dall'alimentatore.

In caso di misure prolungate con alimentazione elettrica, Testo consiglia l'uso di una sonda per la temperatura dell'aria comburente con cavo di collegamento. Il riscaldamento dello strumento durante l'alimentazione elettrica può influire sulla misura della temperatura dell'aria comburente fatta con una mini-sonda per aria ambiente.

# 7.3 **Uso del touchscreen**

Prima di usare l'app, familiarizzare con l'uso del touchscreen.

Le operazioni vengono eseguite principalmente nel seguente modo:

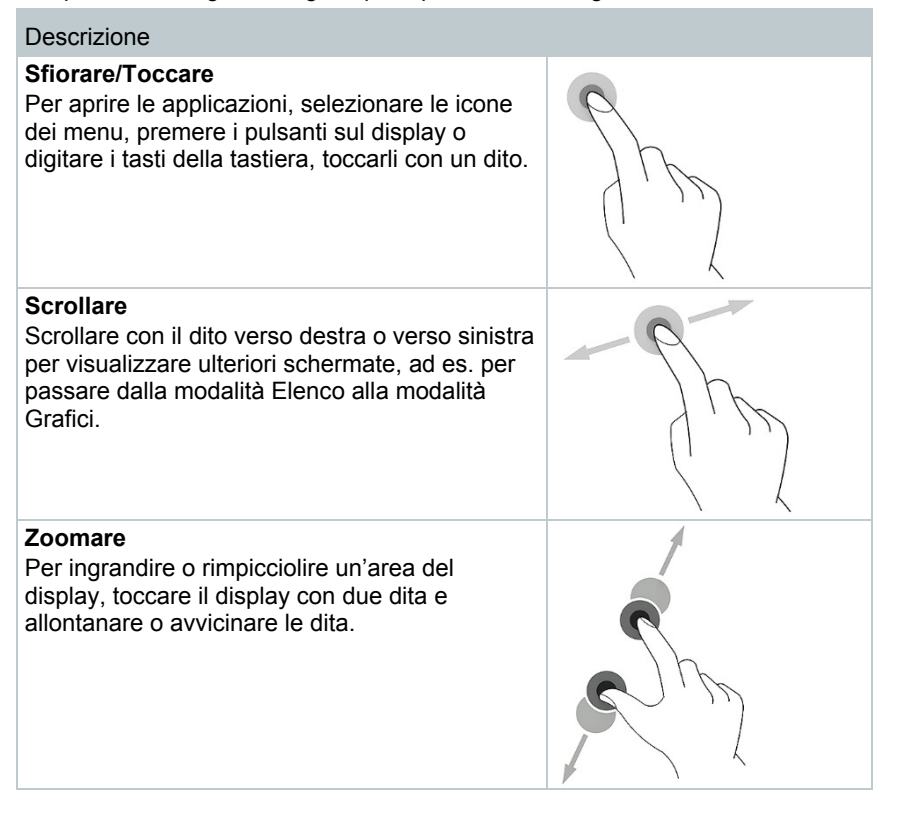

#### Descrizione

#### **Trascinare**

Per spostare un elemento, toccarlo e, mentre viene tenuto premuto, muovere il dito per spostarlo nella posizione desiderata. Esempio: modificare la sequenza dei parametri di misura.

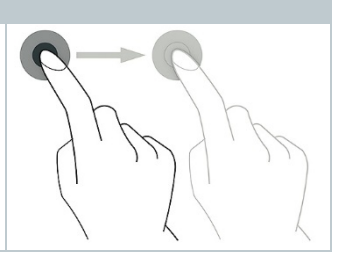

# 7.4 **Tastiera**

Alcune funzioni richiedono l'inserimento di valori (cifre, valori, unità di misura, caratteri). Questi valori vengono inseriti con l'aiuto della tastiera visualizzata sullo schermo.

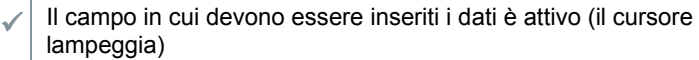

**1** Inserire il valore: sul display digitare il valore desiderato (cifre, valori, unità di misura, caratteri).

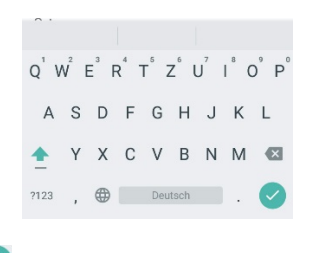

- <sup>2</sup> Per confermare le modifiche: premere  $\bullet$
- **3** Ripetere i passi se necessario.

## 7.5 **Accensione e spegnimento dello strumento**

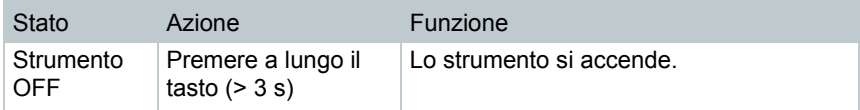

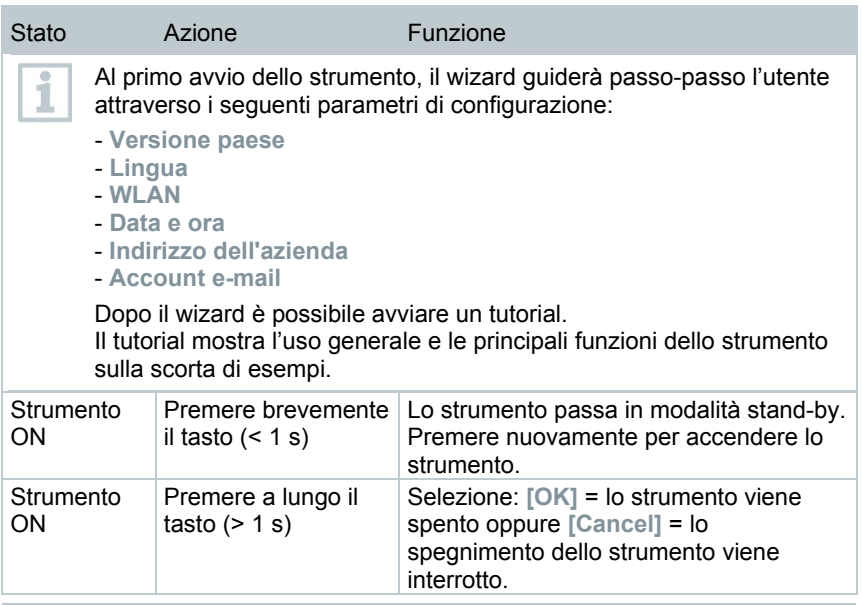

- La modalità di standby dispone di 3 diverse opzioni temporali:
- Tempo di standby fino a 1 min: dopo la pressione del tasto lo strumento viene riavviato direttamente.
- Tempo di standby fino a 1 h: dopo la pressione del tasto lo strumento viene riavviato dopo 5 sec.
- Tempo di standby oltre 1 h: lo strumento testo 300 si trova in modalità Power Safe. Dopo la pressione del tasto lo strumento viene riavviato dopo la fase di azzeramento.

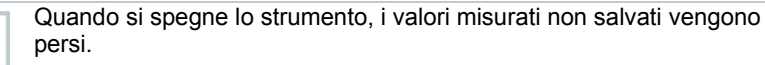

# 7.6 **Collegamento di sonde / sensori**

#### **Sonde fumi**

1

Lo strumento è acceso.

**1** Introdurre il connettore nell'ingresso sonda fumi e bloccarlo ruotandolo leggermente in senso orario (attacco a baionetta).

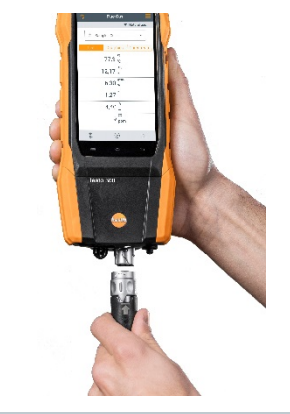

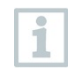

Tra lo strumento di misura e la sonda fumi può essere collegato max. un cavo di prolunga (0554 1201).

### **Adattatore di temperatura**

- Lo strumento è acceso.
- **1** Inserire il connettore della sonda nell'apposito ingresso.

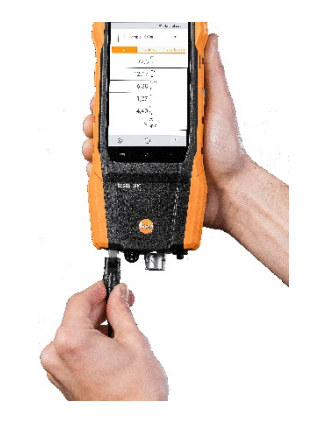

 $\parallel$  II sistema rileva automaticamente la sonda (compare un messaggio).

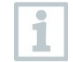

Il parametro che viene misurato con una sonda esterna viene contrassegnato sul display con la scritta "ext.".

# 8 **Usa il prodotto**

# 8.1 **Interfaccia utente**

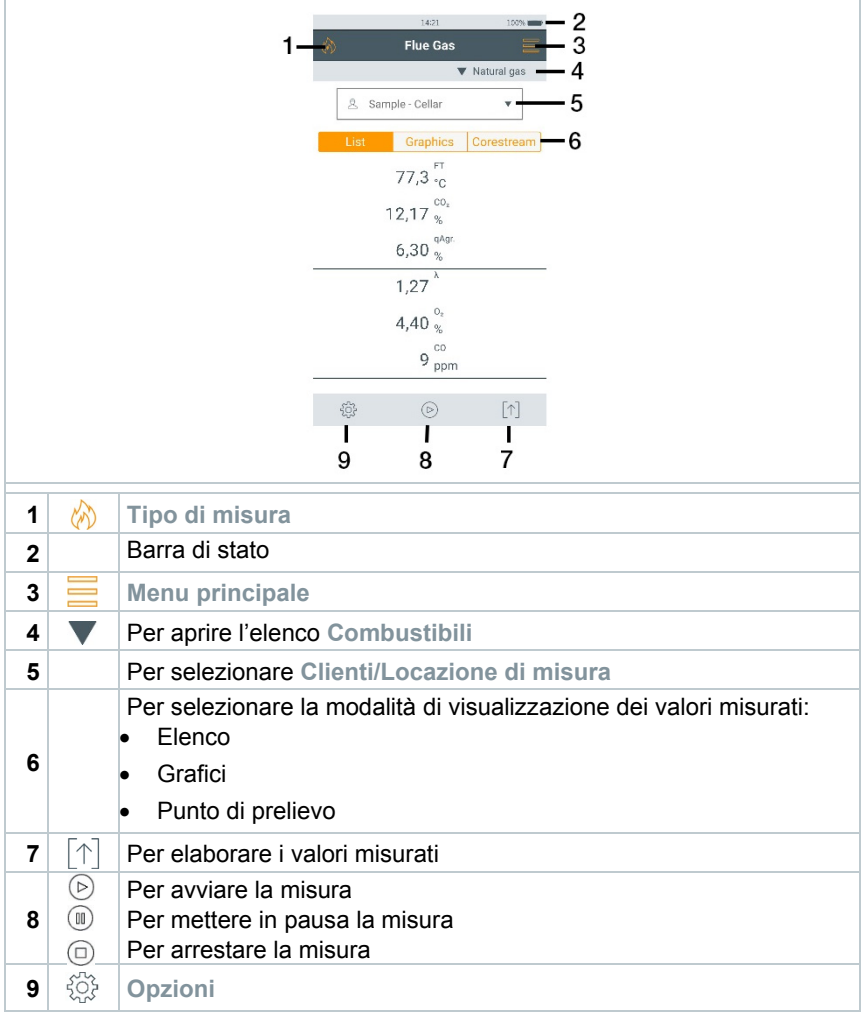

### Altri simboli presenti nell'interfaccia utente (senza numerazione)

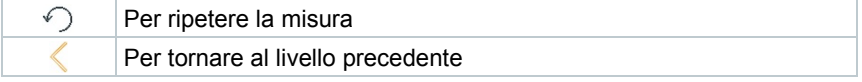

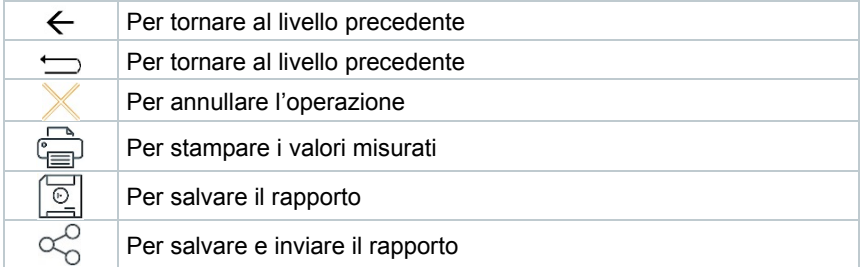

### 8.1.1 **Modalità di visualizzazione dei valori misurati Elenco (List)**

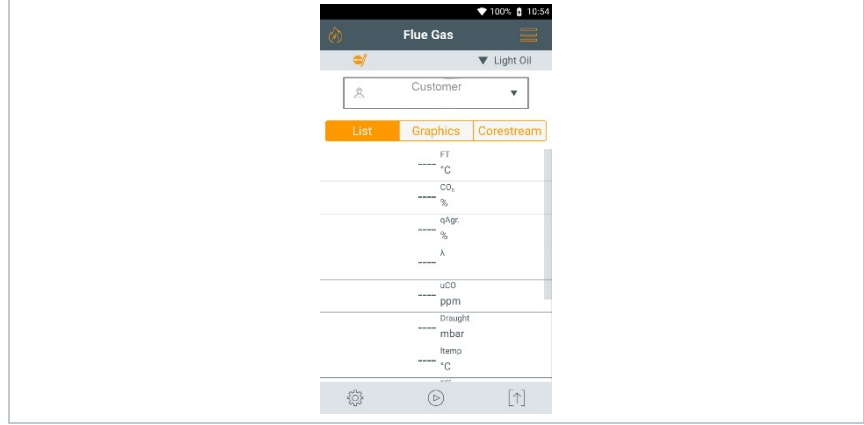

È possibile impostare i parametri/unità di misura nonché il numero e l'ordine dei parametri visualizzati nella modalità di visualizzazione **Elenco**, vedere il capitolo **Vista**.

Sul display, sui protocolli di misura salvati e sui protocolli di stampa appaiono solo i parametri e le unità che sono stati attivati in Configurazione display.

Le impostazioni valgono solo per il tipo di misura attualmente attivo.

### 8.1.2 **Modalità di visualizzazione dei valori misurati Grafici (Graphics)**

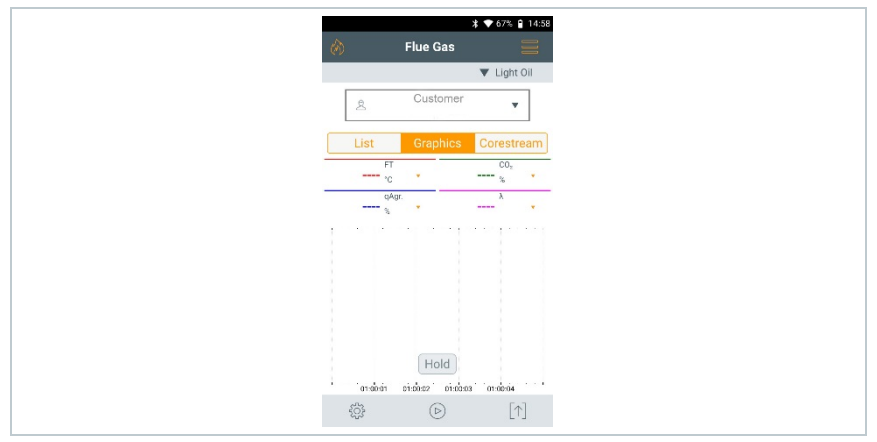

Nella modalità di visualizzazione **Grafici**, l'andamento dei valori misurati può essere visualizzato in un diagramma a linee.

È possibile visualizzare contemporaneamente al massimo 4 parametri. Vengono visualizzati esclusivamente i parametri / unità di misura disponibili nella modalità di visualizzazione **Elenco**.

Se necessario, i parametri / unità di misura possono essere modificati:

- La schermata Misura è attivata.
- **1** Per richiamare la funzione: **Grafici**
- 2 Sfiorare **v** per aprire l'elenco dei parametri / unità di misura.
- **3** Selezionare i parametri / unità di misura desiderati.
- La selezione viene applicata automaticamente.

### 8.1.3 **Modalità di visualizzazione dei valori misurati Punto di prelievo (Corestream)**

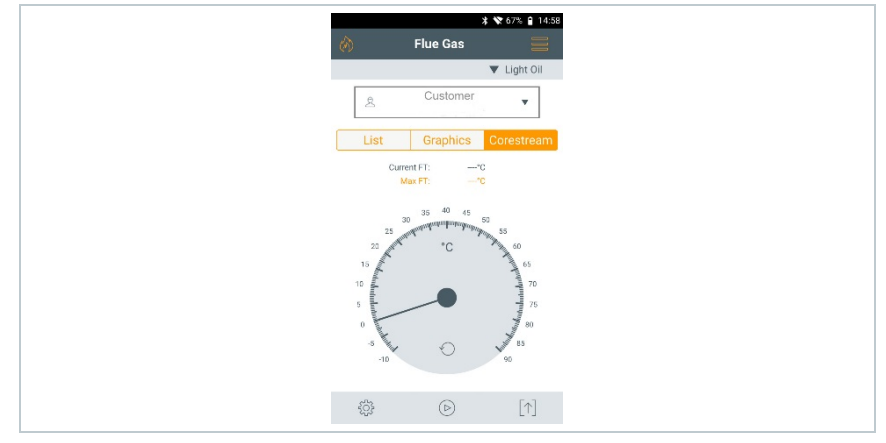

Ricerca del flusso principale:

- La schermata Misura è attivata.
- **1** Per richiamare la funzione: **Punto di prelievo**
- 2 Avviare la ricerca<sup>. (D)</sup>
- **3** Effettuare l'azzeramento.
- Dopo l'azzeramento, la misura si avvia automaticamente.
- **4** Allineare la sonda fumi nel canale di scarico in modo che il puntale si trovi nel flusso principale (area di massima temperatura dei fumi **Max TF**).
	- Valore / Lancetta grigia: temperatura dei fumi attuale
	- Valore / Lancetta arancione: temperatura dei fumi massima
	- Per azzerare i valori / la lancetta:

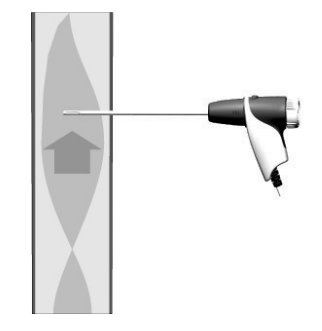

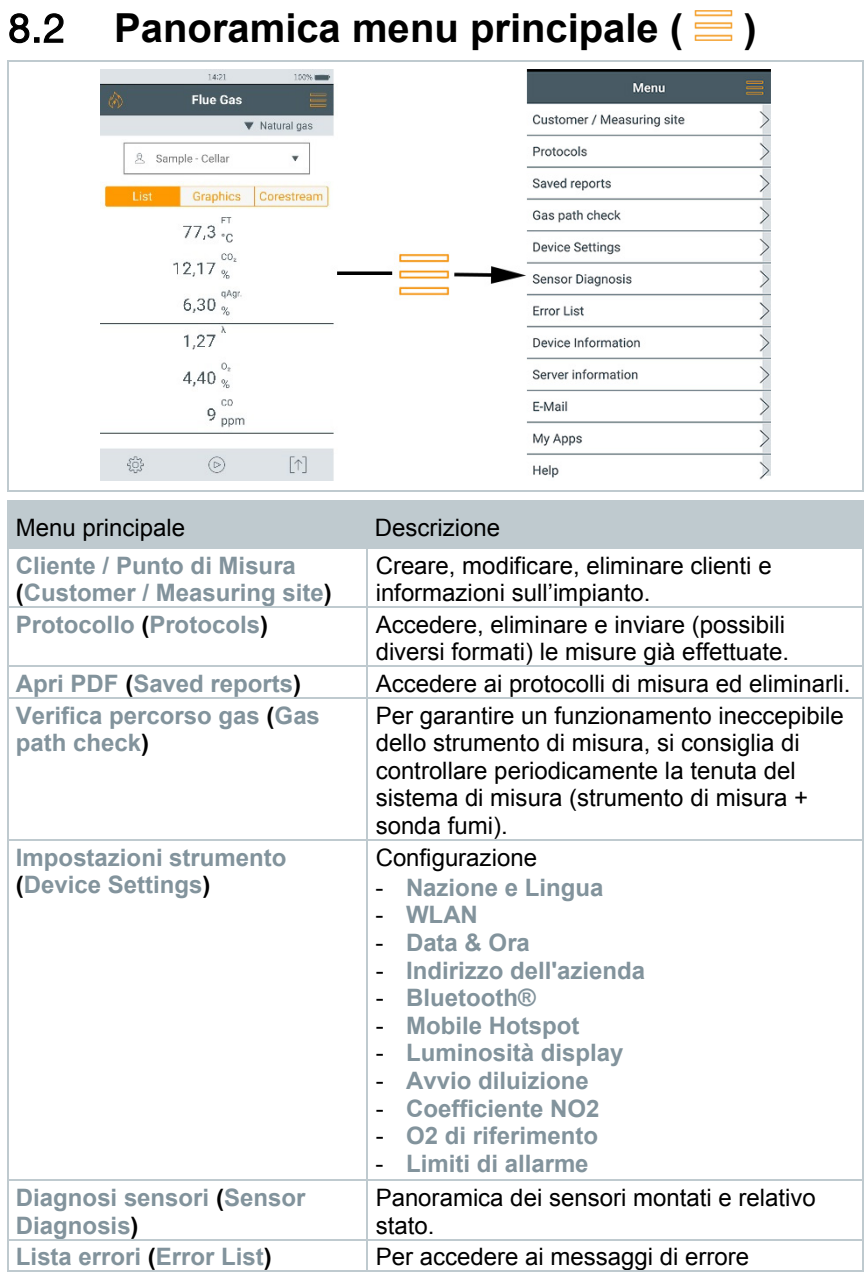

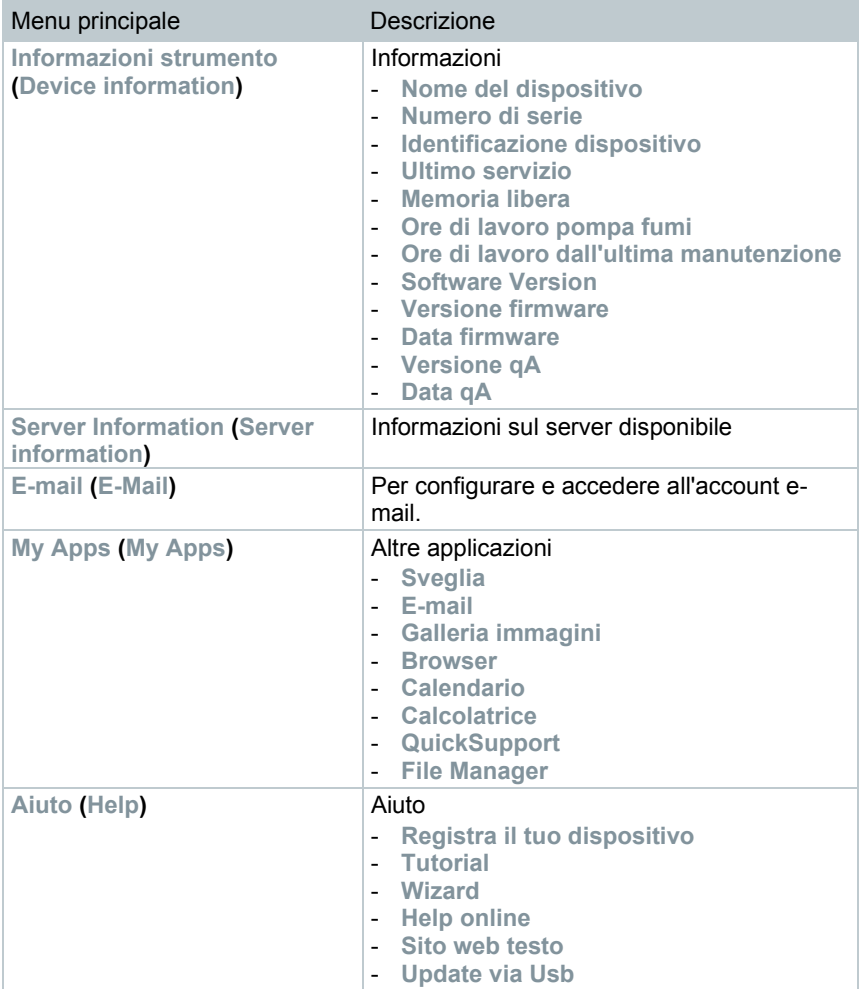

### 8.2.1 **Cliente / Punto di Misura (Customer / Measuring site)**

Per creare, modificare e copiare le informazioni su cliente e punto di misura. Il cliente / punto di misura possono essere eliminati.

**1** Per richiamare la funzione: | **Cliente / Punto di Misura**

Compare il menu **Cliente / Punto di Misura** .

Sono disponibili le seguenti funzioni:

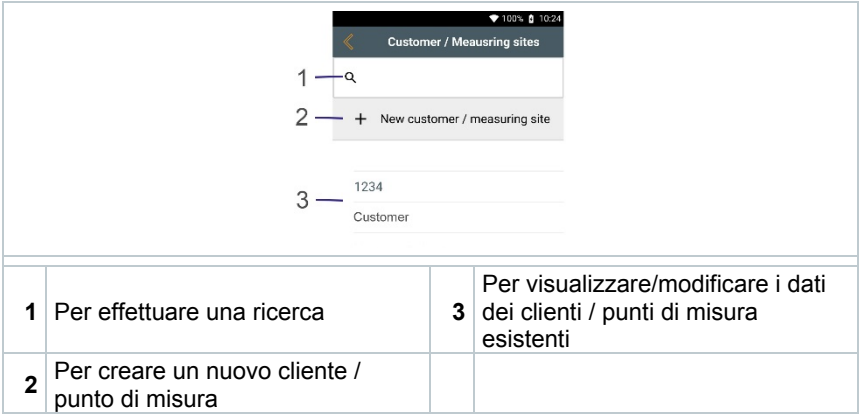

**Cerca**

**1** Sfiorare il campo **Cerca**.

 $\blacktriangleright$  II cursore lampeggia.

**2** Con l'aiuto dell'editor di testo specificare il termine da ricercare.

Specificando una chiave di ricerca, vengono visualizzati solo i clienti / punti di misura che corrispondono alla chiave specificata.

 $3 \nvert$  Per confermare il risultato della ricerca: premere  $\blacktriangleright$ .

#### **Creazione di un nuovo cliente**

**1** Sfiorare **+ Nuovo Cliente**.

- Si apre la finestra **Cliente**.
- 2 Sfiorare il campo desiderato.
- Compare la tastiera.
- **3** Digitare i dati con l'aiuto della tastiera.

 $4$  Confermare ciascun inserimento con  $\bullet$ .

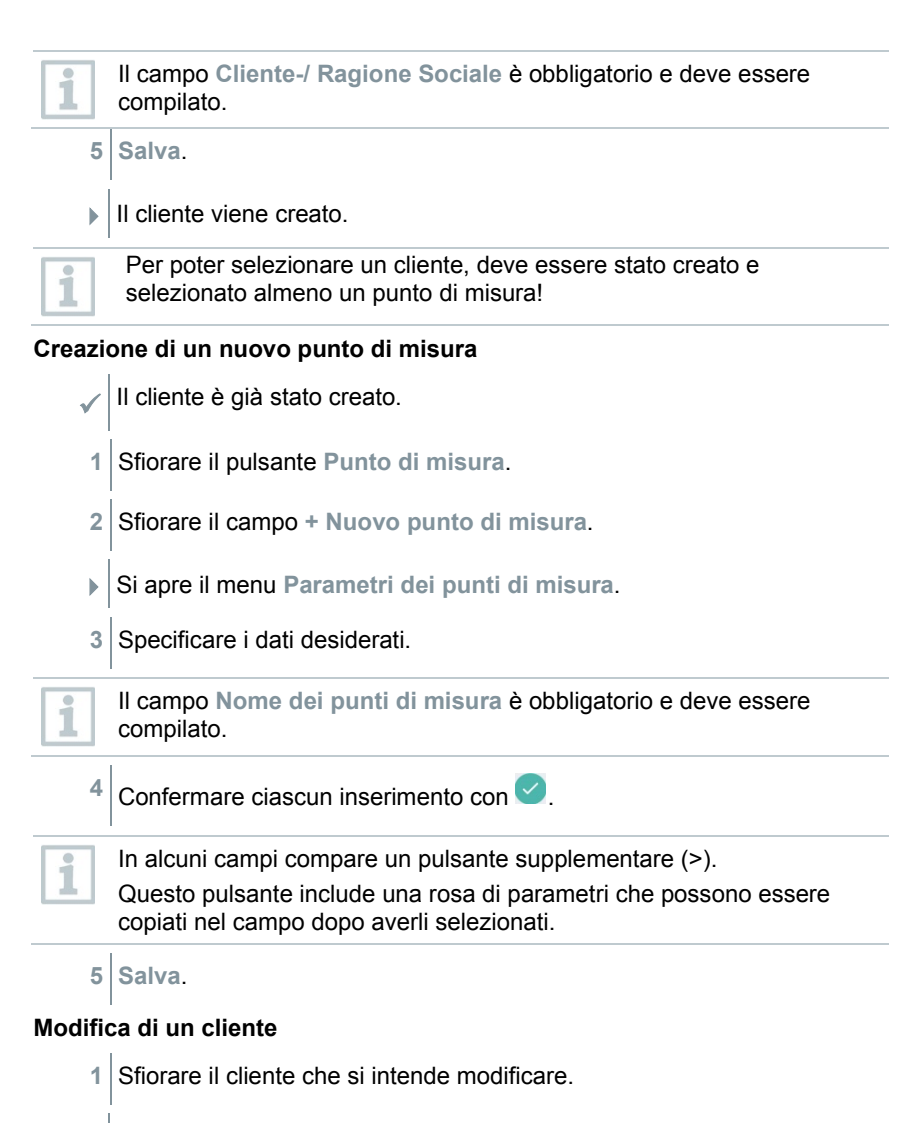

- Si apre la finestra **Cliente**.
- **2** I campi possono essere modificati.

#### **Modifica di un punto di misura**

La finestra **Cliente** è aperta.

**1** Sfiorare il pulsante **Punto di misura**.

- **2** Selezionare **Punto di misura**.
- **3** Modificare i dati desiderati.

**4 Salva**.

### 8.2.2 **Protocollo (Protocols**)

**1** Per richiamare la funzione: | **Protocollo**

- Si apre il menu **Protocollo**.
- 2<sup>|</sup> Selezionare il cliente.
- **3** Aprire la locazione di misura.

**4** A questo punto è possibile visualizzare  $\Box$  o eliminare  $\overline{||||}$  le misure del cliente / della locazione di misura selezionate. Altre opzioni disponibili quando viene selezionata una misura  $\mathcal{\mathscr{C}}$ : Per stampare i valori misurati Per salvare il rapporto **O** Per salvare e inviare il rapporto

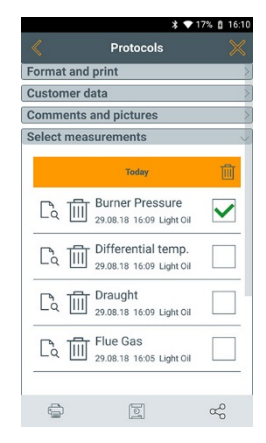

Per creare un rapporto è possibile selezionare / completare le seguenti informazioni.

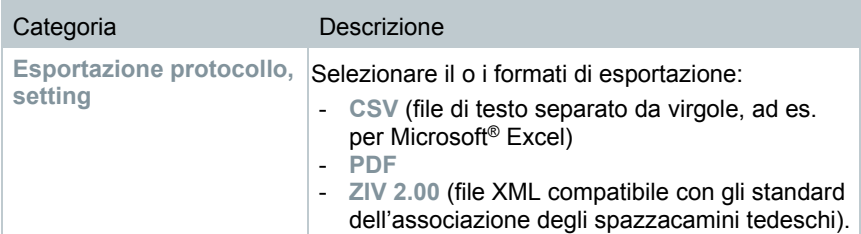

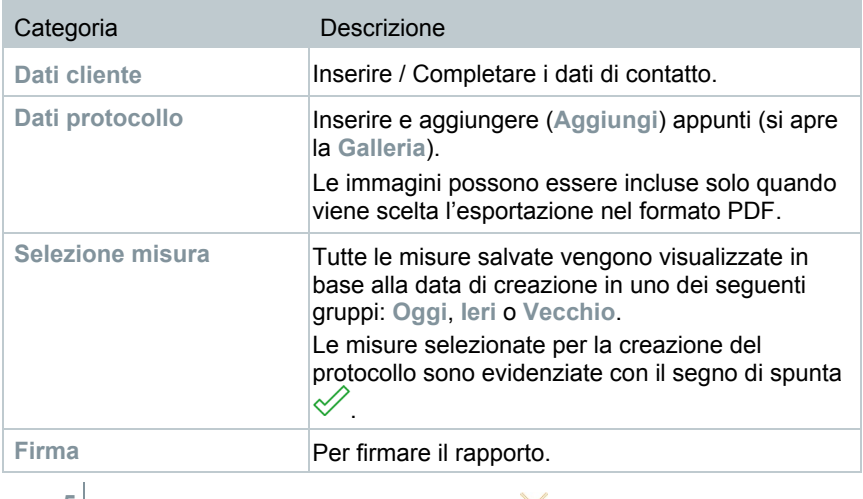

 $\overline{5}$  Per tornare al menu principale: sfiorare  $\times$ oppure per tornare al menu di misura: sfiorare  $\pm$ .

Se nello strumento sono archiviate più di 100 misure, possono essere spostate nella cartella Archivio. Compare automaticamente una finestra di dialogo che chiede all'utente se intende creare o meno la cartella Archivio.

## 8.2.3 **Apri PDF (Saved reports**)

Selezionando **Apri PDF** è possibile accedere all'archivio dei rapporti delle misure. Questi possono essere di nuovo aperti, inviati o eliminati.

- **1** Per richiamare la funzione: | **Apri PDF**.
- Si apre la cartella **OI File Manager** e vengono visualizzati i rapporti disponibili.

#### **Apertura di un rapporto**

- **1** Selezionare il rapporto desiderato.
- $\parallel$  Il rapporto viene visualizzato sotto forma di PDF.

#### **Eliminazione di uno o più rapporti**

**1** Toccare >2 sec. il rapporto desiderato.

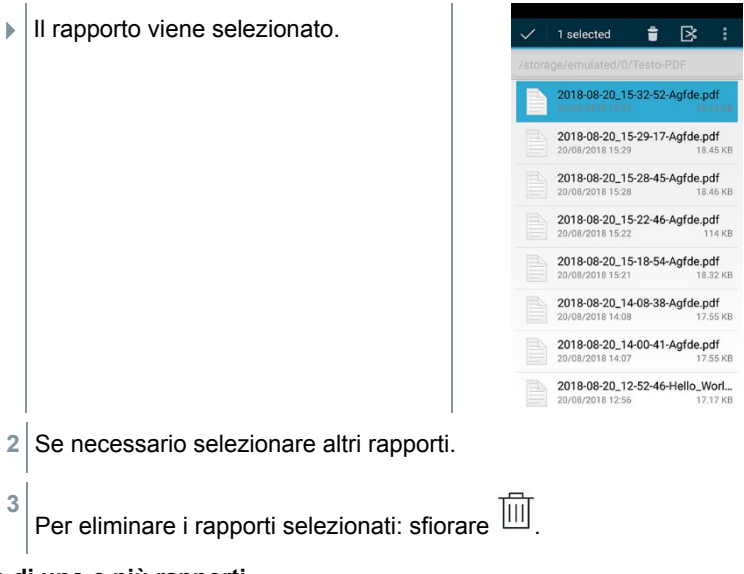

#### **Invio di uno o più rapporti**

- **1** Toccare >2 sec. il rapporto.
- $\blacktriangleright$  II rapporto viene selezionato.
- 2 Se necessario selezionare altri rapporti nello stesso modo
- $3 \times 3$  Sfiorare l'icona<sup> $\pm$ </sup>
- **4** Sfiorare **Invia**.
- **5** Inviare il rapporto via e-mail.

#### **Ordinamento di uno o più rapporti**

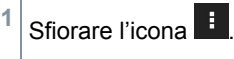

- **2** Sfiorare **Preferenze**.
- **3** Nelle preferenze di ordinamento disattivare l'opzione **In ordine crescente**.
- $\parallel$  I rapporti più recenti vengono visualizzati per primi.

## 8.2.4 **Verifica percorso gas (Gas path check**)

Per garantire un funzionamento ineccepibile dello strumento di misura, si consiglia di controllare periodicamente la tenuta del sistema di misura (strumento di misura + sonda fumi).

**1** Per richiamare la funzione: | **Verifica percorso gas**  $\blacktriangleright$  La verifica del percorso del gas si avvia automaticamente. **2** Posizionare il cappuccio nero sul puntale della sonda fumi. Viene visualizzata la portata della pompa. Se la portata è < 0,02l/min, significa che i percorsi dei gas sono ermetici e la misura viene interrotta. **3** Rimuovere il cappuccio dal puntale della sonda.  $4 \vert$  Per tornare al menu principale: sfiorare  $\langle \cdot \rangle$ 

## 8.2.5 **Impostazioni strumento (Device settings**)

### 8.2.5.1 **Nazione e Lingua**

Impostare lo strumento di misura in base al paese di utilizzo.

L'impostazione della versione paese influisce sui parametri di misura, sui combustibili, sui parametri dei combustibili, sulle basi di calcolo e sulle formule di calcolo attivate. L'impostazione della versione paese influisce sulle lingue dell'interfaccia utente attivabili.

**1** Per richiamare la funzione: | **Impostazioni strumento** | **Nazione e Lingua**

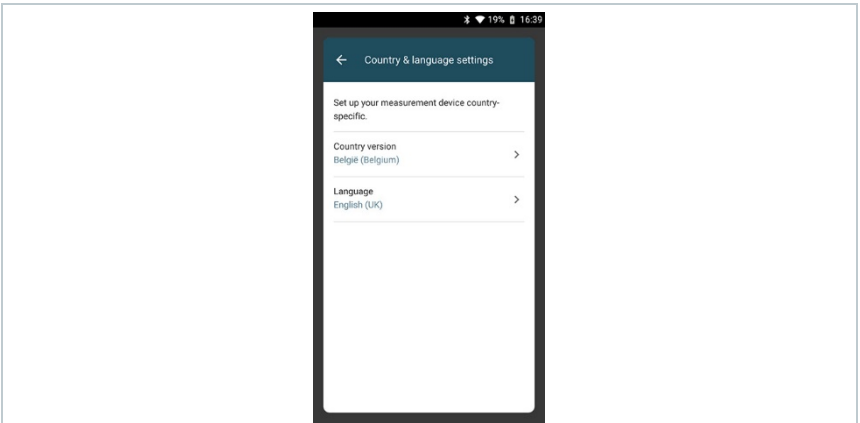

#### **Impostazione della versione paese**

- **1** Sfiorare il campo **Versione paese (Country version)**.
- Vengono visualizzate le versioni paese disponibili.
- 2 Selezionare la versione paese desiderata.
- Sul display compare la domanda **Questo cambierà la versione del paese del tuo dispositivo**
- **3** Sfiorare **Continua**.

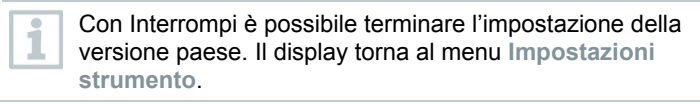

- $\blacktriangleright$  La versione paese selezionata viene configurata (questo processo può durare alcuni minuti). Quindi viene visualizzato il menu **Impostazioni strumento**.
- $\blacktriangleright$  Per concludere la configurazione dello strumento di misura, riavviare lo strumento.

#### **Impostazione della lingua**

- Menu **Imposta nazione (Country & language settings)**
- **1** Sfiorare il campo **Lingue (Language)**.
- Vengono visualizzate le lingue disponibili della versione paese selezionata.

2 Sfiorare Lingue e selezionare  $\leftarrow$ .

 $\Box$  L'interfaccia dello strumento passa alla lingua selezionata.

1 Per tornare al menu principale: sfiorare  $\leftarrow$  e

### 8.2.5.2 **WLAN**

Una connessione wireless, come ad es. WLAN, è irrilevante per lo svolgimento delle misure.

Configurare una connessione con un router WLAN o un hotspot WLAN. La connessione permette di inviare i protocolli di misura via e-mail sul posto.

- **1** Per richiamare la funzione: | **Impostazioni strumento** | WLAN.
- 2 Selezionare il campo WLAN.
- **3** Per attivare la rete WLAN: sfiorare il pulsante **Off** o spostare il punto grigio verso destra.
- Lo strumento passa a **On**. Il punto diventa di colore verde.
- Vengono visualizzati tutti i router o gli hotspot WLAN disponibili nelle vicinanze.
- **4** Selezionare il router o l'hotspot WLAN desiderato.
- **5** Sfiorare **Connetti**.
- **6** Eventualmente inserire la password della rete WLAN selezionata.
- La connessione viene stabilita e visualizzata con la scritta **Connesso**.

#### **Ulteriori inserimenti tramite il pulsante**

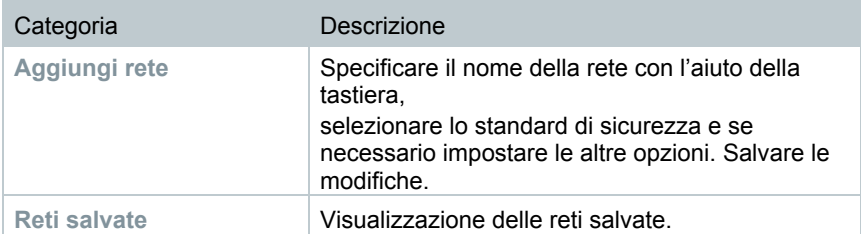

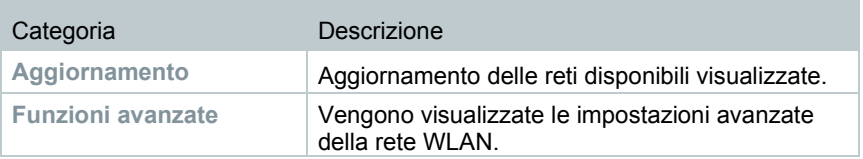

1

i

La rete WLAN viene disattivata in modalità standby e riattivata quando si esce dalla modalità standby. L'attivazione può durare alcuni secondi.

### 8.2.5.3 **Data/Ora**

Nel menu **Data/ora** è possibile regolare la data, l'ora e il fuso orario. Per l'ora è possibile scegliere tra il formato 24h o AM/PM.

Se prima era stata attivata la rete WLAN, vengono impostate automaticamente la data e l'ora fornite della rete.

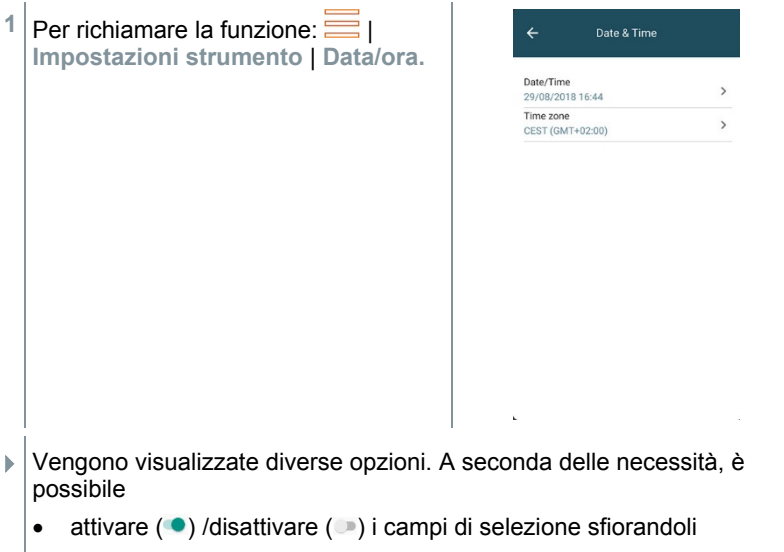

- aprire ulteriori campi di selezione
- inserire parametri con l'aiuto della tastiera
- Per impostare il formato 24 h o AM/PM: 24 h  $(\bullet)$  / AM/PM  $(\bullet)$

**2** Per tornare al menu Impostazioni strumento: sfiorare  $\implies$   $\leq$   $\leq$ 

#### **Impostazione manuale di data e ora**

**1** Sfiorare **Data/ora**.

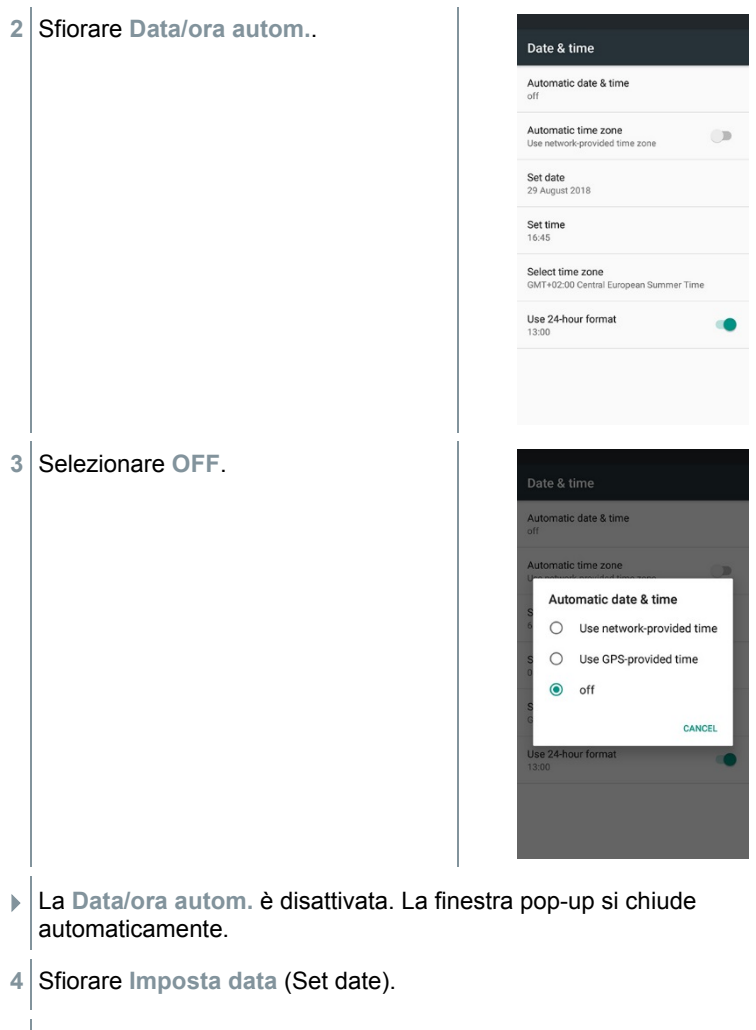

- Selezionare la data con l'aiuto del calendario e confermare con **OK**.
- Sfiorare **Imposta ora** (Set time).
- Sfiorare il campo delle ore e regolare l'ora.
- Sfiorare il campo dei minuti, regolare i minuti e confermare con **OK**.
- **9** Per tornare al menu Impostazioni strumento: sfiorare  $\implies$   $\leq$   $\leq$   $\leq$

#### **Impostazione manuale del fuso orario**

- **1** Sfiorare **Fuso orario**.
- **2** Sfiorare **Fuso orario autom.** e disattivare ( ).
- **3** Sfiorare **Seleziona fuso orario** (Select time zone).
- **1** Selezionare il fuso orario desiderato.
- **2** Per tornare al menu Impostazioni strumento: sfiorare  $\bigcirc$  |  $\bigcirc$  |  $\bigcirc$

### 8.2.5.4 **Indirizzo dell'azienda**

Inserire l'indirizzo dell'azienda. Questi dati vengono visualizzati sui rapporti.

- **<sup>1</sup>** Per richiamare la funzione: | **Impostazioni strumento** <sup>|</sup>**Indirizzo dell'azienda**
- Si apre la finestra **Personalizzazione** .
- 2<sup>|</sup> Sfiorare il campo desiderato.
- Compare la tastiera.
- **3** Digitare i dati con l'aiuto della tastiera.
- **4** Confermare ciascun inserimento con ✓.
- 5<sup> |</sup> Per tornare al menu Impostazioni strumento: sfiorare ...

### 8.2.5.5 **Bluetooth**

Attivare la funzionalità Bluetooth per stampare o trasmettere i valori misurati.

**<sup>1</sup>** Per richiamare la funzione: | **Impostazioni strumento** <sup>|</sup> **Bluetooth**®

- **2** Sfiorare il campo per attivare/disattivare la funzionalità **Bluetooth**.
- **3** Per tornare al menu **Impostazioni strumento**: sfiorare .

### 8.2.5.6 **Mobile Hotspot**

Attivare un mobile hotspot per poter trasmettere i valori misurati a un software / software di settore.

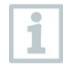

Anche nel software / software di settore deve essere disponibile l'interfaccia.

- **<sup>1</sup>** Per richiamare la funzione: | **Impostazioni strumento** <sup>|</sup>**Mobile Hotspot**
- <sup>2</sup> Sfiorare il campo **Hotspot** per attivare ( $\odot$ )/disattivare ( $\odot$ ).
- **3** Per tornare al menu **Impostazioni strumento**: sfiorare .

#### **Modifica del nome dell'hotspot e della password**

- **1** Sfiorare **Preferenze Hotspot**.
- 2 Selezionare Hotspot WLAN.
- **3** Sfiorare **Imposta Hotspot WLAN**.
- **4** Modificare il nome della rete e la password.
- **5** Sfiorare **Salva**.
- **6** Per tornare al menu **Impostazioni strumento**: sfiorare .

### 8.2.5.7 **Luminosità del display**

- **<sup>1</sup>** Per richiamare la funzione: | **Impostazioni strumento** <sup>|</sup> **Luminosità display**
- **2** Regolare la luminosità del display con l'aiuto del cursore.
- **3** Per tornare al menu **Impostazioni strumento**: sfiorare .

### 8.2.5.8 **Protezione del sensore CO / NO**

È possibile impostare dei valori limite per la protezione contro il sovraccarico dei sensori CO / NO. Al superamento del valore limite, si attiva la protezione del sensore:

• Diluizione dell'aria fresca in caso di superamento (solo con strumenti con l'opzione "Diluizione")

• Disattivazione in caso di nuovo superamento

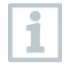

Con diluizione attivata, i valori di CO e CO non diluito vengono visualizzati in blu. Sulla stampa, dietro al nome dei due valori, compare il simbolo dell'asterisco "\*" che richiama l'attenzione sulla diluizione.

**<sup>1</sup>** Per richiamare la funzione: | **Impostazioni strumento** <sup>|</sup>**Avvio diluizione**

Si apre la finestra **CO: Settare il sensore** .

**2** Digitare il valore del limite di allarme con l'aiuto della tastiera.

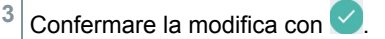

Per disattivare la protezione dei sensori, i limiti devono essere impostati su 0 ppm.

### 8.2.5.9 **O2 riferimento**

È possibile impostare il valore di riferimento O2 del combustibile attuale.

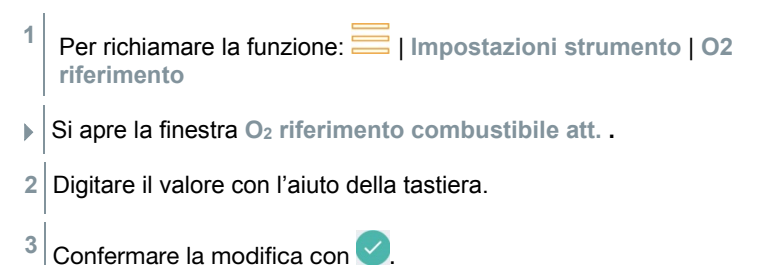

### **4** Sfiorare **[OK]**.

### 8.2.5.10 **Limiti di allarme**

Per il tipo di misura **CO ambiente** è possibile impostare dei limiti di allarme. Quando viene superato un limite di allarme, viene prodotto un allarme acustico.

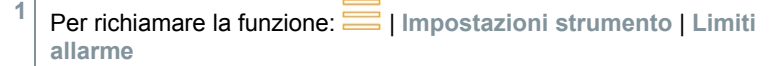

- Si apre la finestra **Limiti di allarme**.
- **2** Digitare il valore direttamente nel relativo campo.
Compare la tastiera.

**3** Digitare il valore con l'aiuto della tastiera.

**4** Confermare ciascun inserimento con ✓.

```
5 Sfiorare [OK].
```
### 8.2.6 **Diagnosi sensori (Sensor Diagnosis)**

Panoramica dei sensori montati e relativo stato.

**<sup>1</sup>** Per richiamare la funzione: | **Diagnosi sensori**

### 8.2.7 **Lista errori (Error List)**

Per accedere ai messaggi di errore.

**<sup>1</sup>** Per richiamare la funzione: | **Lista errori**

### 8.2.8 **Informazioni strumento (Device Information)**

Per accedere alle informazioni dello strumento.

**<sup>1</sup>** Per richiamare la funzione: | **Informazioni strumento**

## 8.2.9 **Server Information (Server Information)**

Informazioni sul server disponibile.

**1** Per richiamare la funzione:  $\frac{1}{\sqrt{1-\frac{1}{n}}}$  | Server Information

## 8.2.10 **E-mail** (**E-Mail**)

Configurazione dell'account e-mail

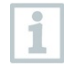

Per poter inviare i rapporti via e-mail, è prima necessario configurare un account di posta elettronica. Per poter configurare l'account deve essere disponibile una connessione WLAN.

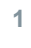

**<sup>1</sup>** Per richiamare la funzione: | **E-mail**

**2** Inserire l'indirizzo e-mail.

- **3** Inserire la password.
- **4** Configurare le opzioni dell'account, come ad es. l'intervallo di sincronizzazione
- **5** Specificare il nome dell'account (opzionale) e il nome che compare nelle e-mail inviate.

 $\blacktriangleright$  Si apre la casella Posta in arrivo dell'account e-mail.

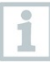

Se il sistema non accetta la combinazione indirizzo e-mail e password, della correttezza si è tuttavia assolutamente certi, provare le seguenti soluzioni:

- aprire il client e-mail (ad es. gmail) su un PC e controllare la posta in arrivo. Eventualmente il fornitore ha inviato una e-mail di sicurezza che deve essere confermata prima di poter attivare l'account e-mail sullo strumento testo 300.
- Attivare l'account IMAP A tal fine accedere al proprio account e-mail da un PC. Nella maggior parte dei fornitori (ad es. gmx), questa opzione si trova nelle Impostazioni - POP/ IMAP. Le informazioni specifiche per l'account sull'attivazione dell'account IMAP vengono fornite dal relativo fornitore. Se necessario, informarsi presso il relativo fornitore o in internet.
- Configurazione manuale dell'account e-mail
	- 1. Per richiamare la funzione: **E** | E-mail.
	- 2. Inserire l'indirizzo e-mail.
	- 3. Selezionare **Configurazione manuale**.
	- 4. Selezionare **Tipo account privato (IMAP)** (consigliato).
	- 5. Inserire la password.
	- 6. Specificare/Modificare il server, la porta e il tipo di sicurezza.

Queste informazioni sono specifiche per l'account e vengono messe a disposizione dal fornitore dell'account e-mail. Se necessario, informarsi presso il relativo fornitore o in internet.

- 7. **[Continua]**
- 8. Specificare/Modificare il server SMTP, la porta e il tipo di sicurezza.

Queste informazioni sono specifiche per l'account e vengono messe a disposizione dal fornitore dell'account e-mail. Se necessario, informarsi presso il relativo

fornitore o in internet.

- 9. **[Continua]**
- 10. Configurare le opzioni dell'account, come ad es. l'intervallo di sincronizzazione.
- 11. **[Continua]**
- 12. Specificare il nome dell'account (opzionale) e il nome che compare nelle e-mail inviate.
- 13. **[Continua]**
	- Si apre la casella Posta in arrivo dell'account e-mail.

#### **E-mail Accedi account**

- **<sup>1</sup>** Per richiamare la funzione: | **E-mail**
- Si apre il menu **Posta in arrivo**.
- $2$  Per creare un'e-mail: sfiorare  $\bullet$ .
- Si apre il menu **Scrivi** e compare la tastiera.
- **3** Digitare i Indirizzo e-mail con l'aiuto della tastiera.
- **4** Compilare il campo Oggetto e scrivere il testo dell'e-mail.

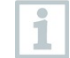

Se necessario, sfiorare l'icona del fermaglio per allegare ulteriori file all'e-mail.

- $5$  Per inviare l'e-mail: sfiorare  $\geq$ .
- L'e-mail viene inviata.

### 8.2.11 **My Apps (My Apps)**

#### Altre applicazioni

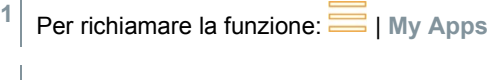

Vengono visualizzate le app disponibili.

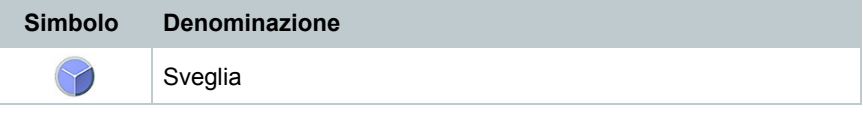

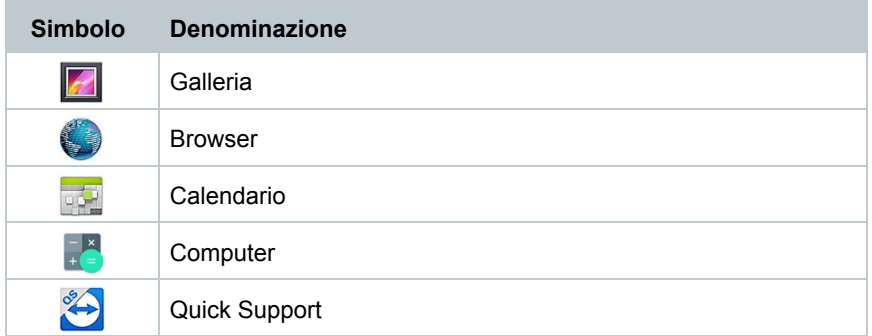

### 8.2.12 **Aiuto (Help)**

### 8.2.12.1 **Registrazione del dispositivo**

**1** Per richiamare la funzione: | **Aiuto** | **Registra il tuo dispositivo**

Testo intende offrirti un servizio clienti ottimale. Registra il tuo strumento, in modo che quando ci contatti il nostro personale del servizio clienti può accedere a tutti i dati necessari e offrirti un aiuto immediato.

Registrati all'indirizzo:<https://testo.com/register>

I dati necessari per la registrazione sono riportati sulla targhetta dietro allo strumento.

Segui le istruzioni visualizzate sul display.

Con la registrazione potrai accedere ai seguenti benefici:

- 1 anno di garanzia gratuita in più
- Rimanere informato sulle ultime novità Testo

### 8.2.12.2 **Tutorial**

**1** Per richiamare la funzione: | **Aiuto** | **Tutorial**

Il Tutorial fornisce una panoramica e un'introduzione sull'uso e le funzioni dello strumento.

### 8.2.12.3 **Wizard**

**1** Per richiamare la funzione: | **Aiuto** | **Wizard**

**2** Qui è possibile impostare le seguenti preferenze:

#### Funzione Capitolo

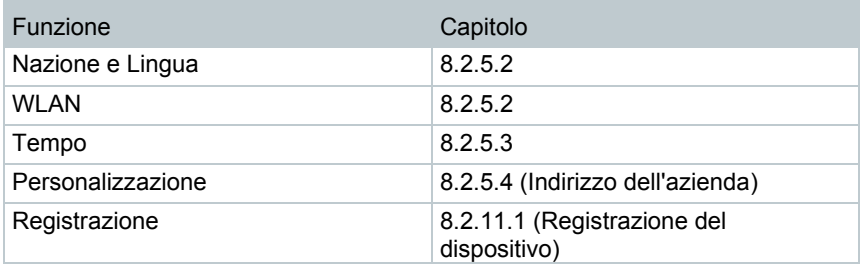

#### **3 Continua** >

 $\blacktriangleright$  II setup è completato.

**4** Se necessario sfiorare **Start Tutorial** o **Direttamente all'APP**.

### 8.2.12.4 **Aggiornamento del firmware via USB**

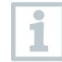

Testo consiglia di aggiornare il firmware solo quando le batterie sono completamente cariche.

Il software attuale dello strumento (firmware) si trova sul sito web di Testo all'indirizzo

www.testo.com nella rubrica Download specifica del prodotto.

- **1** Per richiamare la funzione: | **Aiuto** | **Update via USB**
- **2** Confermare il messaggio con **OK**.
- Viene avviato l'aggiornamento firmware.
- **3** Collegare il cavo di collegamento (0449 0134) alla porta USB dello strumento di misura e quindi al PC.
- Lo strumento di misura viene rilevato dal PC come unità rimovibile.
- **4** Copiare il nuovo file del firmware (t300.zip) nell'unità rimovibile rilevata. Durata del processo di copia: circa 10 – 15 min
- **5** Scollegare il cavo di collegamento dallo strumento di misura.
- Concluso l'aggiornamento del firmware (durata circa 1,5 h), lo strumento di misura si riavvia e può di nuovo essere utilizzato.

# 9 **Come effettuare la misura**

### 9.1 **Preparativi per la misura**

- **1** Controllare il livello del raccoglicondensa e se necessario svuotare il recipiente, vedere capitolo 10.5 **Svuotamento del raccoglicondensa**.
- **2** Controllare se il filtro antiparticolato della sonda fumi è intasato e sostituirlo tempestivamente. Se necessario vedere il capitolo 10.10 **Controllo/Sostituzione del filtro antiparticolato.**

## 9.2 **Fasi di azzeramento**

#### **Misura della temperatura dell'aria comburente (TA)**

Se non è collegata nessuna sonda per la temperatura dell'aria comburente, questa temperatura viene misurata tramite la sonda di temperatura integrata.

#### **Azzeramento gas**

Dopo l'accensione dello strumento i sensori gas vengono azzerati automaticamente.

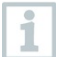

#### **testo 300 senza opzione Azzeramento della sonda nei gas combusti:**

durante la fase di azzeramento (30 sec.), la sonda fumi deve trovarsi all'aria fresca!

#### **testo 300 senza opzione Azzeramento della sonda nei gas combusti:**

la sonda fumi può trovarsi nel canale di scarico già durante la fase di azzeramento (30 sec.).

**>** Azzeramento manuale dei sensori gas: | **Azzeramento sensore gas**

#### **Azzeramento tiraggio/pressione**

I sensori di pressione vengono azzerati quando si richiama una funzione per la misura della pressione.

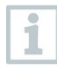

#### t**esto 300 senza opzione Azzeramento della sonda nei gas combusti:**

durante la fase di azzeramento, la sonda fumi deve trovarsi all'aria fresca! Durante l'azzeramento, lo strumento non può essere pressurizzato!

#### **testo 300 senza opzione Azzeramento della sonda nei gas combusti:**

la sonda fumi può trovarsi nel canale di scarico già durante la fase di azzeramento. L'ingresso sonda pressione dello strumento deve essere libero (cioè non pressurizzato, non chiuso).

# 9.3 **Verifica del percorso del gas**

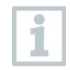

Controllare periodicamente la tenuta del sistema di misura (strumento di misura + sonda fumi).

Soprattutto un valore O2 troppo alto può essere l'indice di un sistema di misura non a tenuta.

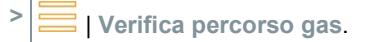

## 9.4 **Uso della sonda fumi**

### **Controllo della termocoppia prima dell'uso**

**>** La termocoppia della sonda fumi non deve poggiare sul cappuccio di protezione della sonda.

Se necessario, piegare all'indietro la termocoppia.

### **Allineamento della sonda fumi**

**>** I gas combusti devono poter scorrere liberamente attraverso la termocoppia. Allineare la sonda, girandola se necessario.

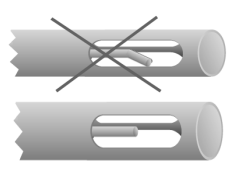

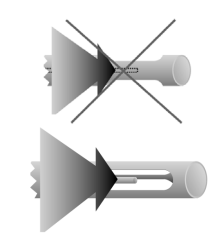

### **Ricerca del flusso principale**

- Il puntale della sonda si trova nel flusso principale dei fumi.
- **1** Selezionare **Punto di prelievo**.
- $2^{2}$  Per avviare la ricerca del flusso principale: sfiorare  $\circledcirc$ .
- **3** Effettuare l'azzeramento. Seguire le istruzioni visualizzate.

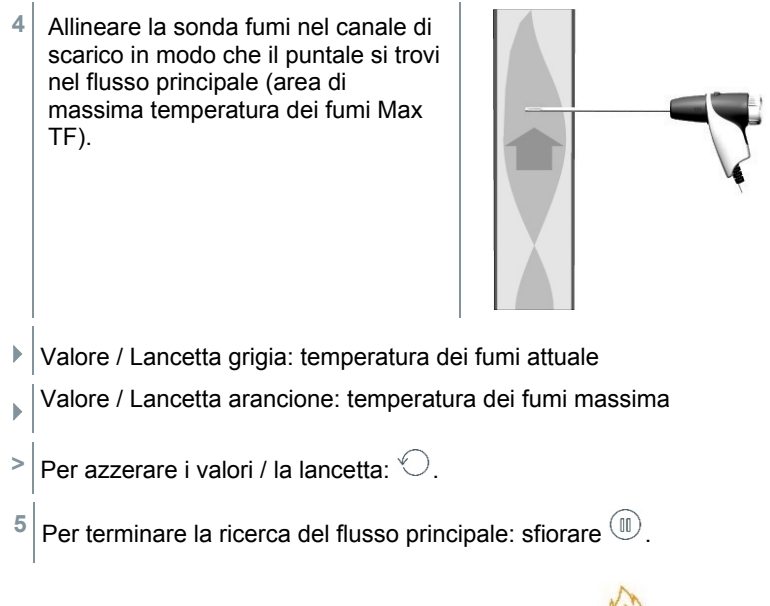

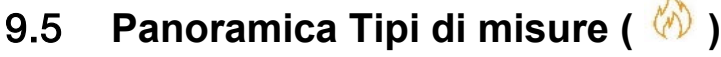

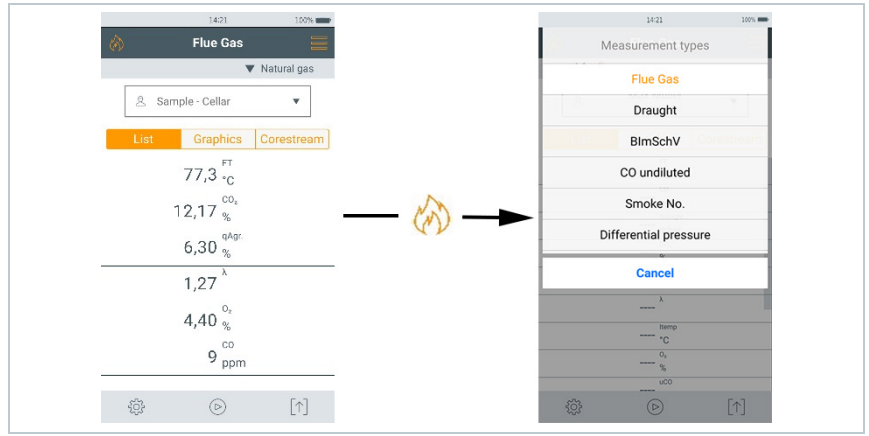

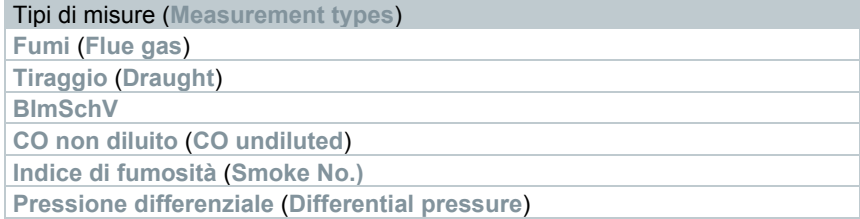

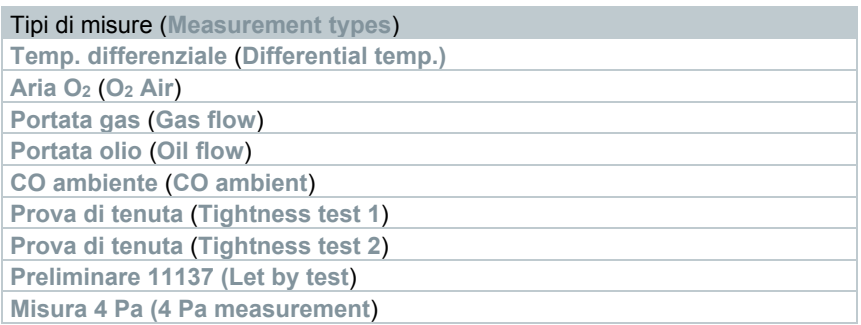

### 9.5.1 **Gas combusti**

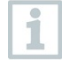

Per garantire la precisione dello strumento, è necessario selezionare e/o configurare il combustibile corretto.

Sfiorare *v* (combustibili) > Selezionare il combustibile.

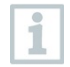

Per ottenere risultati attendibili, la misura dei gas combusti dovrebbe durare almeno 3 minuti e lo strumento visualizzare valori stabili.

Se non è ancora stata effettuata una misura separata del **CO non diluito**, questo valore viene rilevato con l'ausilio dei parametri della sonda fumi e costantemente aggiornato.

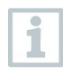

Per questo tipo di misura è disponibile anche l'opzione **Calcolo della media**. Vedere il capitolo **Calcolo della media**.

**1** Per richiamare la funzione: | **Analisi gas**

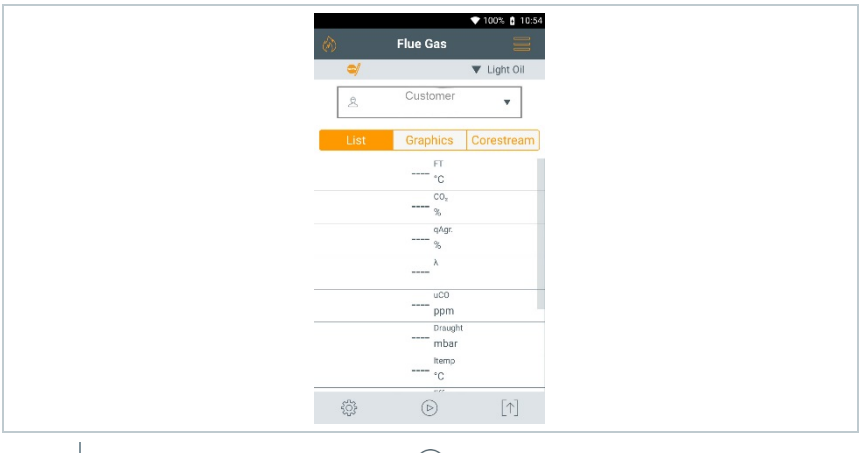

<sup>2</sup> Per avviare la misura: sfiorare  $\circledcirc$ .

Viene effettuato un azzeramento.

Vengono visualizzati i valori misurati.

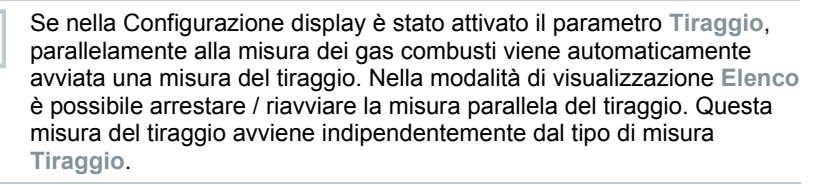

Per la misura del tiraggio, l'ingresso Meno per la misura della pressione differenziale deve essere libero (pressione atmosferica, non chiuso).

 $3$  Sfiorare  $\mathbb{I}$  o  $\triangleright$  a fianco del valore del tiraggio.

 $4 \vert$  Per terminare la misura: sfiorare  $\left( \mathbb{D} \right)$ .

ĭ

ĭ

Se si desidera misurare la temperatura di combustione (TC) con la sonda per gas combusti, salvarla con il tasto TF = TC non appena viene raggiunta la temperatura.

Nel passaggio successivo è possibile utilizzare la temperatura memorizzata per misurare i gas combusti nel condotto dei fumi.

**1** Per richiamare la funzione: | **Analisi gas**

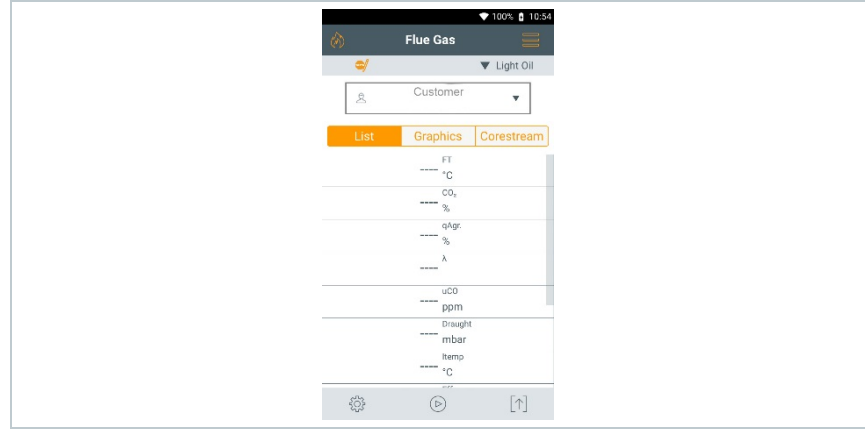

- **2** Per avviare la misura: sfiorare  $\circledcirc$ .
- Viene effettuato un azzeramento.

i

- Vengono visualizzati i valori misurati.
- **3** Sfiorare  $\circledR$  TF **\* 93% ∎ 13:59 Flue Gas** Gae Nat Graphics Corestream  $24.2 \frac{F T}{C}$ © AT  $\overline{P}^{\text{int.}}$  25,5 $\overline{S}^{\text{AT}}$  $\overline{0}$  $\mathbf{Q}_{\mathbf{A}}$  $\overline{c}$ ppm  $\overline{\lambda}$  $CO<sub>2</sub>$ ---- %  $\binom{1}{1}$
- La temperatura di combustione è stata salvata e verrà utilizzata per il calcolo dei valori.

Se nella Configurazione display è stato attivato il parametro **Tiraggio**, parallelamente alla misura dei gas combusti viene automaticamente avviata una misura del tiraggio. Nella modalità di visualizzazione **Elenco** è possibile arrestare / riavviare la misura parallela del tiraggio. Questa misura del tiraggio avviene indipendentemente dal tipo di misura **Tiraggio**.

Per la misura del tiraggio, l'ingresso Meno per la misura della pressione differenziale deve essere libero (pressione atmosferica, non chiuso).

 $4 \times 4$  Sfiorare  $\frac{10}{2}$  o  $\frac{10}{2}$  a fianco del valore del tiraggio.

 $5|$  Per terminare la misura: sfiorare  $\circledR$ .

### 9.5.2 **Tiraggio**

1

Per questo tipo di misura è disponibile anche l'opzione **Calcolo della media**. Vedere il capitolo **Calcolo della media**.

La sonda fumi deve essere collegata.

**1** Per richiamare la funzione: | **Tiraggio**

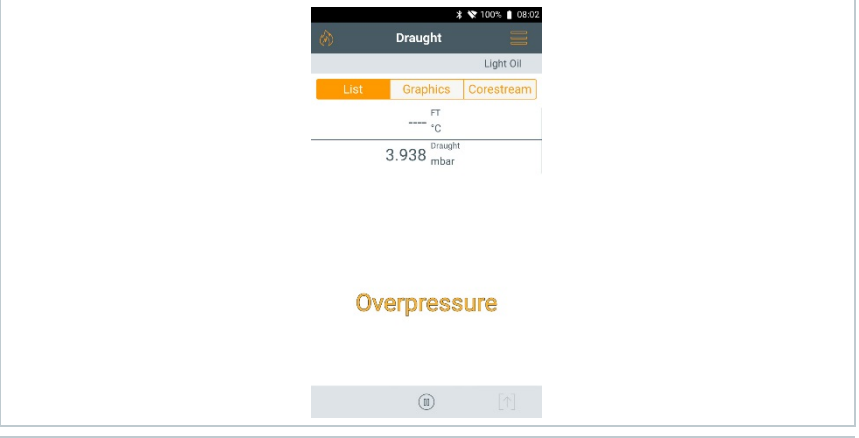

L'ingresso Meno per la misura della pressione differenziale deve essere libero (pressione atmosferica, non chiuso).

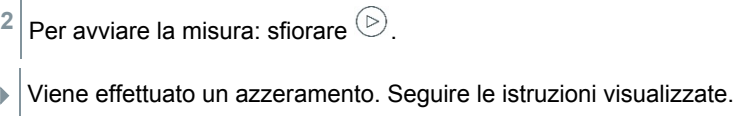

Viene visualizzato il valore misurato.

Í.

 $3 |$  Per terminare la misura: sfiorare  $\mathbb O$ .

## 9.5.3 **CO non diluito**

Deve essere collegata una sonda multiforo (0554 5762).

**1** Per richiamare la funzione: | **CO non diluito**

**2** Per avviare la misura: sfiorare  $\circledcirc$ .

Viene visualizzato il valore misurato.

 $3 \vert$  Per terminare la misura: sfiorare  $\mathbb{R}$ .

### 9.5.4 **Nerofumo**

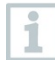

I parametri **Nerofumo** e **Deriv. gasolio** sono disponibili solo con gasolio. È possibile specificare i valori rilevati con l'aiuto di una pompa di fumosità.

#### **Modifica dei valori**

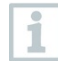

Tutti i valori che possono essere modificati sono sottolineati con una linea punteggiata.

**1** Per richiamare la funzione: **1** Nerofumo

- **2** Digitare il valore desiderato.
- ▶ Compare la tastiera.
- **3** Inserire il valore.
- **4** Per confermare le modifiche: sfiorare ✓.
- **5** Per resettare i valori misurati: sfiorare  $\bigcirc$ .

### 9.5.5 **Pressione differenziale**

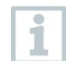

Per questo tipo di misura è disponibile anche l'opzione **Calcolo della media**. Vedere il capitolo **Calcolo della media**.

#### **A** AVVERTENZA

#### **Miscela di gas pericolosa! Pericolo di esplosione!**

- Assicurarsi che non ci siano perdite tra il punto di campionamento e lo strumento di misura.
- Durante la misurazione non fumare né utilizzare fiamme libere.

Il kit per la pressione gas (0554 1203) deve essere collegato.

 Negli strumenti senza opzione Diluizione: all'inizio della misura, l'ingresso Meno per la misura della pressione differenziale deve essere depressurizzato (pressione atmosferica, non collegare lo strumento al sistema da analizzare), altrimenti il sensore di pressione viene azzerato.

**1** Per richiamare la funzione: | **ΔP**

**2** Sfiorare **ΔP**.

 $3 \vert$  Avviare la misura. Sfiorare  $\circledcirc$ 

- Azzeramento del sensore di pressione.
- Viene visualizzato il valore misurato.

 $4|$  Per terminare la misura: sfiorare  $\left( 0\right)$ .

### 9.5.6 **Temperatura differenziale**

Per questo tipo di misura è disponibile anche l'opzione **Calcolo della media**. Vedere il capitolo **Calcolo della media**.

Devono essere collegate due sonde di temperatura esterne.

**1** Per richiamare la funzione: | **ΔT**

 $2|$  Per avviare la misura: sfiorare  $\circledcirc$ .

 Vengono visualizzati i valori misurati e la temperatura differenziale calcolata **ΔT** (T1 - T2).

ĭ

 $3 |$  Per terminare la misura: sfiorare  $\mathbb O$ .

## 9.5.7 **O2 aria IN**

deve essere collegata una sonda per il livello di O<sub>2</sub> negli impianti di riscaldamento a camera stagna (0632 1260).

**1** Per richiamare la funzione: | **O**<sup>2</sup> **aria IN**

**2** Per avviare la misura: sfiorare  $\circledcirc$ .

Viene visualizzato il valore misurato.

 $4 \vert$  Per terminare la misura: sfiorare  $\mathbb{R}$ .

### 9.5.8 **Portata gas**

Í

La funzione è disponibile solo se il combustibile attivato è un gas.

Sulla base della quantità di gas consumata viene calcolata la portata termica del focolare. A tal fine occorre specificare nell'app la quantità di gas e il suo consumo letto sul contatore del gas.

- **1** Per richiamare la funzione: **(b) 1** Portata gas
- **2** Impostare la quantità di gas che deve essere osservata nel contatore del gas.
- **3** Impostare il potere calorifico inferiore del gas combusto.
- **4** Per avviare la misura: sfiorare  $\odot$ .
- Viene visualizzata la durata della misura.
- $\mathbf{5}$  Al raggiungimento della quantità di gas impostata: sfiorare  $\mathbf{1}$ .
- Vengono visualizzati la portata di gas e la portata termica del focolare (in KW) calcolate.

### **Modifica dei valori**

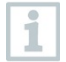

i

Tutti i valori che possono essere modificati sono sottolineati con una linea punteggiata.

### 9.5.9 **Portata oli**

La funzione è disponibile solo se il combustibile attivato è un olio.

Con questa funzione viene calcolata, dalla pressione dell'olio impostata e dalla portata dell'olio dell'ugello, la portata termica del bruciatore.

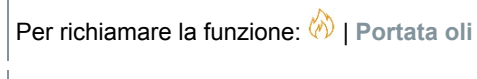

**2** Impostare la portata dell'olio dell'ugello e la pressione dell'olio.

Viene visualizzata la potenza termica del focolare (in KW) calcolata.

#### **Modifica dei valori**

1

i

Tutti i valori che possono essere modificati sono sottolineati con una linea punteggiata.

### 9.5.10 **CO ambiente**

- Il fumo di sigaretta influenza la misura di oltre 50 ppm. Il respiro di un fumatore influenza la misura di circa 5ppm.
- Durante l'utilizzo di una sonda CO ambiente, tenere presente quanto segue:

La direzione del flusso di gas ha un effetto sulla precisione di misura. Un flusso frontale sulla sonda comporta valori più elevati. I migliori risultati di misura si raggiungono quando la sonda viene mossa delicatamente avanti e indietro.

• Durante l'utilizzo di una sonda CO ambiente e della sonda fumi, tenere presente quanto segue: Durante la fase di azzeramento, la sonda deve essere posizionata all'aria fresca (senza CO).

Per questo tipo di misura è disponibile anche l'opzione **Calcolo della media**. Vedere il capitolo **Calcolo della media**.

La sonda CO ambiente (0632 1272) deve essere collegata.

**1** Per richiamare la funzione: | **CO ambiente**

- **Per avviare la misura: sfiorare**  $\odot$ **.**
- Viene visualizzato il valore misurato.
- $3 \vert$  Per terminare la misura: sfiorare  $\mathbb{D}$ .

### 9.5.11 **Prova UNI 7129**

La prova di tenuta (con aria o gas inerte come  $CO<sub>2</sub>$  o N<sub>2</sub>) è un test di impermeabilità fatto sulle tubazioni e i raccordi, ma senza apparecchi a gas e relativi dispositivi di regolazione e sicurezza. La prova di tenuta, che viene svolta dopo aver concluso con successo la prova di carico su tubazioni del gas nuove oppure su quelle pre-esistenti risanate, funge da collaudo per simili tubazioni. La prova serve per localizzare anche le più piccole mancanze di tenuta all'interno dell'impianto a gas.

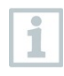

Secondo la norma DVGW TRGI 2018 e ÖVGW G10, il tempo di stabilizzazione e la durata della misura dipendono dal volume dell'impianto.

- Volume dell'impianto < 100 l: tempo di adattamento 10 min, durata della misura 10 min.
- Volume dell'impianto > 100 l < 200 l: tempo di adattamento 30 min, durata della misura 20 min.
- Volume dell'impianto > 200 l: tempo di adattamento 60 min, durata della misura 30 min.
- **>** Collegare il connettore del kit dei flessibili di mandata (0554 1203) al kit per la prova idraulica (0554 1213). Introdurre l'adattatore di mandata nell'ingresso sonda fumi e bloccarlo ruotandolo leggermente in senso orario (attacco a baionetta).

### **Effettuare la misura**

- L'ingresso sonda pressione dello strumento deve essere libero (cioè non pressurizzato, non chiuso).
- L'azzeramento della pressione è stato effettuato.
	- **1** Per richiamare la funzione:  $\binom{1}{1}$  | Prova UNI 7129.
- **2** Regolare il parametro o specificare i valori.

Tutti i valori che possono essere modificati sono sottolineati con una linea punteggiata.

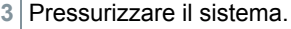

Dopo la pressurizzazione è necessario mantenere il tempo di stabilizzazione prescritto dalla direttiva DVGW-TRGI 2018, per evitare di includere nella misura eventuali oscillazioni di pressione. Informazioni più dettagliate possono essere rilevate dalla relativa norma/direttiva.

- $4$  Per avviare il tempo di stabilizzazione: sfiorare  $\circledcirc$ . Eventualmente seguire le istruzioni.
- Viene visualizzato il valore misurato.
- $\parallel$  II tempo di stabilizzazione termina.

i

Per terminare prematuramente il tempo di stabilizzazione: sfiorare  $\circledcirc$ 

Inizia la durata della misura.

- Al termine della misura, i valori misurati vengono automaticamente salvati e visualizzati.
- **5** Il risultato della misura può essere valutato.
- **6** Per terminare la misura: sfiorare **Continua**.

 $7$  Per ripetere eventualmente la misura: sfiorare  $\degree$ .

### 9.5.12 **Prova UNI 11137**

Questa prova, che (contrariamente alla prova di tenuta e alla prova UNI 7129) viene effettuata su tubazioni già esistenti, serve a determinare lo stato effettivo dei tubi. La tubazione può essere in servizio o fuori servizio.

Osservare la norma DVGW-TRGI 2018, scheda G624!

Per ottenere valori corretti, è necessario specificare la pressione assoluta (parametro della locazione di misura). Se questa non è nota, si consiglia di usare il valore di 966 hPa (corrisponde a 1013 hPa barom. 400 m s.l.m.).

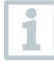

testo 300 non è omologato secondo DVGW G5952 e pertanto con l'apparecchio non può essere effettuato alcun test di usabilità ufficiale secondo DVGW-TRGI 2018. Per questa misura si consiglia il testo 324, che è stato testato e approvato secondo la DVGW G5952 dal DVGW Karlsruhe e anche secondo la direttiva ÖVGW Guideline 1/2.

**>** Introdurre il connettore del kit dei flessibili di mandata (0554 1203) nell'ingresso sonda fumi e bloccarlo ruotandolo leggermente in senso orario (attacco a baionetta).

#### **Effettuare la misura**

- L'ingresso sonda pressione dello strumento deve essere libero (cioè non pressurizzato, non chiuso).
- L'azzeramento della pressione è stato effettuato.
- **1** Per richiamare la funzione: **D** I Prova UNI 11137
- **2** Regolare il parametro o specificare i valori.

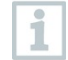

Tutti i valori che possono essere modificati sono sottolineati con una linea punteggiata.

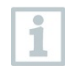

È possibile specificare tre diametri di cerchio e tre lunghezze dei tubi, dai quali verranno calcolati tre volumi parziali. Il volume dell'impianto viene calcolato addizionando tra di loro i tre volumi parziali.

- **3** Pressurizzare il sistema.
- **4** Per avviare il tempo di stabilizzazione: sfiorare **D**. Fventualmente seguire le istruzioni.
- Viene visualizzato il valore misurato.
- $\parallel$  II tempo di stabilizzazione termina.

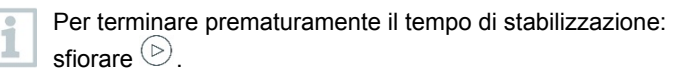

- $5|$  Per terminare la misura: sfiorare  $\left(\mathbb{I}\right)$ .
- Inizia la durata della misura.
- Al termine della misura, i valori misurati vengono automaticamente salvati e visualizzati.
- **6** Il risultato della misura può essere valutato.
- **7** Per terminare la misura: Sfiorare **Continua**.

 $8 \vert$  Per ripetere eventualmente la misura: sfiorare  $\heartsuit$ .

### 9.5.13 **Preliminare 11137**

**>** Introdurre il connettore del kit del flessibile di collegamento (0554 1203) nell'ingresso sonda fumi e bloccarlo ruotandolo leggermente in senso orario (attacco a baionetta).

#### **Effettuare la misura**

- L'ingresso sonda pressione dello strumento deve essere libero (cioè non pressurizzato, non chiuso).
- L'azzeramento della pressione è stato effettuato.
- **1** Per richiamare la funzione: | **Preliminare 11137.**
- **2** Regolare il parametro o specificare i valori.

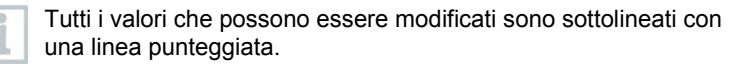

- $3$  Avviare il tempo di stabilizzazione. Sfiorare  $\circledcirc$ . Eventualmente sequire le istruzioni.
- Viene visualizzato il valore misurato.
- $\blacktriangleright$   $\mid$  II tempo di stabilizzazione termina.

Per terminare prematuramente il tempo di stabilizzazione:

- 1 sfiorare  $\circledcirc$
- Inizia la durata della misura.
- Al termine della misura, i valori misurati vengono automaticamente salvati e visualizzati.
- **4** Il risultato della misura può essere valutato.
- **5** Per terminare la misura: sfiorare **Continua**.
- $6$  Per ripetere eventualmente la misura: sfiorare  $\odot$ .

### 9.5.14 **Misura 4-Pa**

La misura 4-Pa è disponibile solo negli strumenti con opzione ĭ **Diluizione**. **1** Per richiamare la funzione: | **Misura 4-Pa 2** Regolare il parametro o specificare i valori. Tutti i valori che possono essere modificati sono sottolineati con una linea punteggiata. **3** Collegare l'adattatore 0554 1203, il kit di attacchi per flessibili e i tubi flessibili capillari 0554 1215 come illustrato nella figura. **4** Sfiorare **Continua**.  $\blacktriangleright$  I tubi flessibili vengono controllati. **5** Sfiorare **Continua**.  $\blacktriangleright$  Inizia la misura. Vengono visualizzati i valori misurati e la durata della misura. Seguire le istruzioni visualizzate sul display. Al termine della misura, i valori misurati vengono automaticamente salvati e visualizzati.

 $6 \vert$  Per terminare prematuramente la misura: sfiorare  $\epsilon$ .

### **Direttiva per il test di idoneità dei manometri differenziali per la misura di depressioni nei locali dove sono installate le caldaie**

La presente direttiva è stata redatta dal ZIV in collaborazione con i produttori di manometri differenziali, l'organismo di controllo del TÜV SÜD Industrie Service GmbH, Feuerungs- und Wärmetechnik e il DVGW.

Campi d'impiego e scopo:

Le caldaie non a tenuta stagna non devono essere installate all'interno di locali in cui sono presenti anche dispositivi che aspirano l'aria. Tuttavia, se durante l'esercizio della caldaia è esclusa la formazione di pericolose depressioni, sono possibili eccezioni. Una depressione pericolosa è considerata quella che supera i 4 Pa durante l'esercizio di una caldaia non a tenuta stagna. Durante l'esercizio

di caldaie a tenuta stagna per combustibili solidi collaudate, di norma (vedere il certificato di utilizzabilità, ad es. l'omologazione generale della caldaia dell'ispettorato edile) non sono ammesse depressioni superiori a 8 Pa. La presente direttiva, valida per i manometri differenziali utilizzati per misurare la depressione all'interno dei locali dove sono installate le caldaie, è destinata ai produttori di simili strumenti di misura. Essa stabilisce i requisiti posti alla progettazione, i requisiti minimi dei parametri del ciclo produttivo dei relativi strumenti di misura e di collaudo nel campo della misura della depressione così come le norme per lo svolgimento dei test di idoneità.

Descrizione dei tipici principi di misura:

Con uno strumento collaudato in base alla presente direttiva è possibile controllare un limite di depressione di 4 Pa o, in presenza di caldaie a tenuta stagna a combustibile solido, di 8 Pa nel luogo di installazione e di rappresentare sul display e/o di stampare e analizzare un diagramma dell'andamento temporale per una durata di almeno 3 minuti. Con l'aiuto di due tubi flessibili capillari della stessa lunghezza viene rilevata la differenza di pressione tra il locale di installazione e il punto di riferimento disaccoppiato pneumaticamente dal locale che alimenta l'aria comburente (aria esterna, tromba delle scale) e convogliata verso un sensore di pressione.

I tubi flessibili capillari possono essere fatti passare sia attraverso la guarnizione della finestra verso l'esterno, sia attraverso la battuta della porta e/o la toppa della chiave verso la tromba delle scale. Il secondo tubo flessibile capillare rimane integralmente nel locale di installazione.

Svolgimento di una misura della depressione nel locale di installazione:

Le caldaie non a tenuta stagna non devono essere installate all'interno di locali in cui sono presenti anche dispositivi che aspirano l'aria. Tuttavia, se durante l'esercizio della caldaia è esclusa la formazione di pericolose depressioni, sono possibili eccezioni. Una depressione pericolosa è considerata quella che supera i 4 Pa durante l'esercizio di una caldaia non a tenuta stagna. Durante l'esercizio di caldaie a tenuta stagna per combustibili solidi collaudate, di norma (vedere il certificato di utilizzabilità, ad es. l'omologazione generale della caldaia dell'ispettorato edile) non sono ammesse depressioni superiori a 8 Pa.

La dimostrazione può essere prodotta con l'aiuto di diverse misure. Tra queste rientrano ad es. il montaggio di un interruttore aprifinestra, il montaggio di un rilevatore di depressione o la dimostrazione metrologica che durante l'esercizio contemporaneo della caldaia e dell'impianto che aspira l'aria ambiente è esclusa la formazione di una pericolosa depressione.

La scelta della misura da adottare dipende principalmente dalle condizioni locali. Queste sono ad es. la tenuta dell'involucro dell'edificio, le dimensioni dell'unità abitativa, la presenza e l'ermeticità delle porte di comunicazione e la quantità di aria aspirata dagli impianti di aspirazione dall'unità abitativa.

Si può presupporre che una cappa di aspirazione efficiente aspiri almeno 400 m3/h di aria (con gli asciugabiancheria a espulsione la quantità d'aria non è molto più bassa, mentre le cappe di aspirazione molto potenti aspirano più di 1000 m3/h di aria). In presenza di potenze di aspirazione molto alte, negli

appartamenti e nelle unità abitative comparabili una misura della depressione è spesso inutile.

Qui nella maggior parte dei casi la soluzione può essere solo un'apertura verso l'esterno, ad es. una finestra a ribalta con interruttore aprifinestra. In questi casi, una misura è opportuna solo se il proprietario/gestore della caldaia desidera assolutamente dimostrare la presenza di una depressione troppo alta.

La misura della depressione nel locale di installazione viene utilizzata principalmente quando la potenza dell'impianto che aspira l'aria è bassa oppure quando sono presenti condizioni spaziali particolari dalle quali si può presupporre che durante l'esercizio contemporaneo della caldaia e dell'impianto che aspira l'aria ambiente non venga superato il valore consentito (4 / 8 Pa).

Il controllo per dimostrare che è esclusa la formazione di una depressione pericolosa deve essere svolto con l'aiuto di manometri omologati per la "misura di depressioni nei locali dove sono installate le caldaie".

La misura viene svolta secondo il seguente schema:

- 1. Chiudere tutte le finestre e le porte dell'unità abitativa. Se alle finestre e alle porte esterne sono presenti tapparelle avvolgibili, chiudere anche quelle. Accendere il manometro differenziale e attendere la calibrazione zero, collegare i tubi flessibili capillari allo strumento di misura (riferimento = attacco (-), locale di installazione = attacco (+)), aprire la finestra ed event. la tapparella e posare il tubo flessibile capillare esterno (per la pressione di riferimento), controllare il punto zero sul display dello strumento, avviare la registrazione dell'andamento della pressione, attendere circa 30 secondi con finestra o porta esterna aperta per registrare la linea zero.
- 2. Mettere in funzione la o le caldaie e regolarle alla massima potenza. In presenza di caldaie a combustibili solidi alimentate a mano, attendere che venga raggiunto l'esercizio a pieno carico. Mettere in funzione tutti i dispositivi di aspirazione dell'aria. Tenere presente che la misura deve rilevare la condizione più sfavorevole: ciò significa che la valutazione deve essere fatta con i dispositivi di aspirazione dell'aria regolati alla massima potenza. Nel caso in cui il dispositivo di aspirazione non si trovi nello stesso locale in cui si trova la caldaia, tutte le porte e le aperture tra il locale di installazione della caldaia e quello del dispositivo di aspirazione devono essere lasciate aperte. Dopo la messa in funzione della caldaia e dei dispositivi di aspirazione dell'aria (con finestra o porta esterna del locale di installazione aperta), il punto zero non deve variare.
- 3. Chiudere la finestra/porta, attendere circa 30 secondi, controllare la depressione, controllare l'aspirazione corretta dei fumi. Se alla finestra/porta esterna del locale di installazione è presente una tapparella avvolgibile, anche questa deve essere aperta/chiusa ogni volta.
- 4. Aprire la finestra/porta, attendere circa 30 secondi, la linea zero deve di nuovo essere raggiunta.
- 5. Chiudere la finestra/porta, attendere circa 30 secondi, controllare la depressione, controllare l'aspirazione corretta dei fumi.
- 6. Aprire la finestra/porta, attendere circa 30 secondi, la linea zero deve di nuovo essere raggiunta.
- 7. Chiudere la finestra/porta, attendere circa 30 secondi, controllare la depressione, controllare l'aspirazione corretta dei fumi.

Terminata la misura, il risultato può essere stampato e analizzato. Se la depressione nel locale di installazione della o delle caldaie rimane costantemente al di sotto dei 4 Pa o, con caldaie a tenuta stagna a combustibili solidi collaudate, al di sotto della depressione specificata nel certificato di utilizzabilità (attualmente 8 Pa), è possibile un esercizio contemporaneo sicuro delle caldaia e dell'impianto di aspirazione dell'aria.

Lo svolgimento accurato della misura seguendo le istruzioni specificate sopra permette di valutare correttamente l'esercizio sicuro delle caldaia e dell'impianto di aspirazione dell'aria.

Il risultato della misura rappresenta una valutazione dello stato momentaneo che tiene conto sia degli apparecchi in grado di influenzare il risultato presenti al momento della prova (caldaia e impianto di aspirazione dell'aria), sia dello stato dell'edificio (ad es. finestre e porte). In caso di modifica della caldaia, di altri apparecchi in grado di influenzare il risultato o dell'edificio, la prova deve essere ripetuta.

Prove ricorrenti:

Il corretto funzionamento dello strumento, della sonda di precisione per pressione e dei tubi flessibili capillari deve essere dimostrato ogni sei mesi tramite un collaudo da parte di un organismo di controllo dell'associazione di categoria degli spazzacamini.

# **9.6 Panoramica Opzioni (**  $\overset{\text{(3)}}{\leftrightarrow}$  **)**

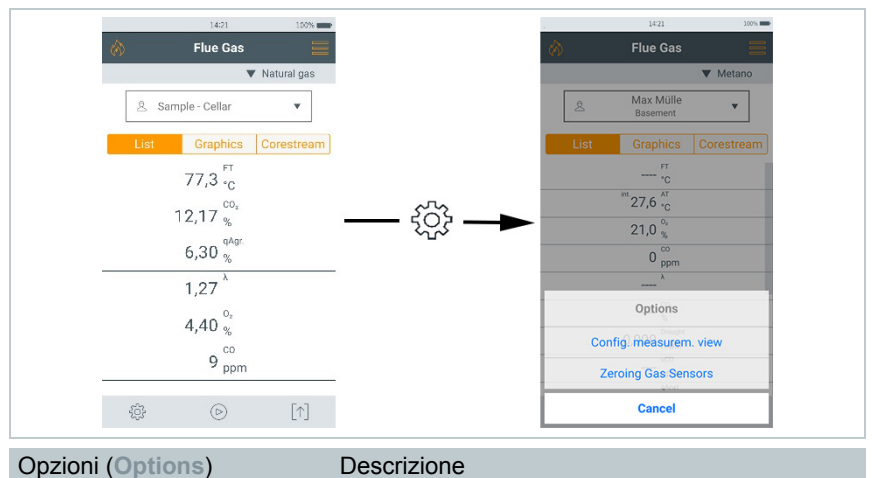

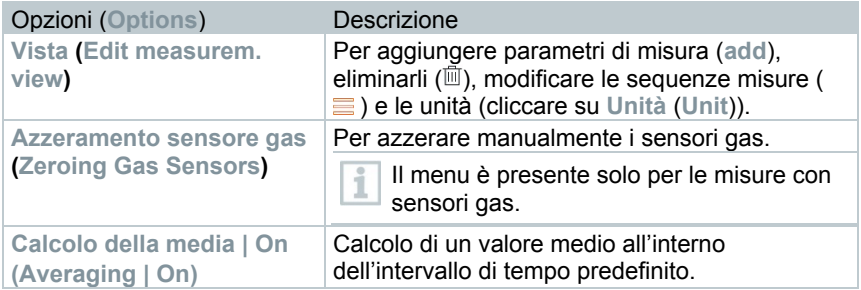

### 9.6.1 **Vista**

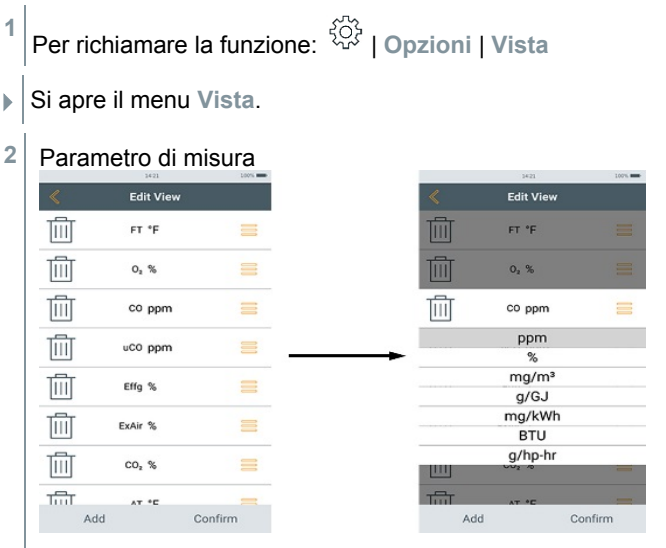

- **Aggiungi:** sfiorare **Aggiungi (Add)** per aprire l'elenco dei parametri.
- **Cancella:** sfiorare  $\mathbb{H}$ .
- **Modifica unità:** sfiorare il parametro di misura da modificare. Nella lista di selezione aperta sfiorare l'unità di misura desiderata.
- Per modificare la posizione nella lista: mantenere premuto  $\equiv$  e trascinarlo nella posizione desiderata.
- Per salvare le modifiche: sfiorare **Conferma**.

#### **Lista di selezione (**esempio versione paese Germany)

Panoramica generale dei parametri (le opzioni disponibili dipendono dal tipo di misura selezionato, dal combustile impostato e dai sensori disponibili nello strumento di misura):

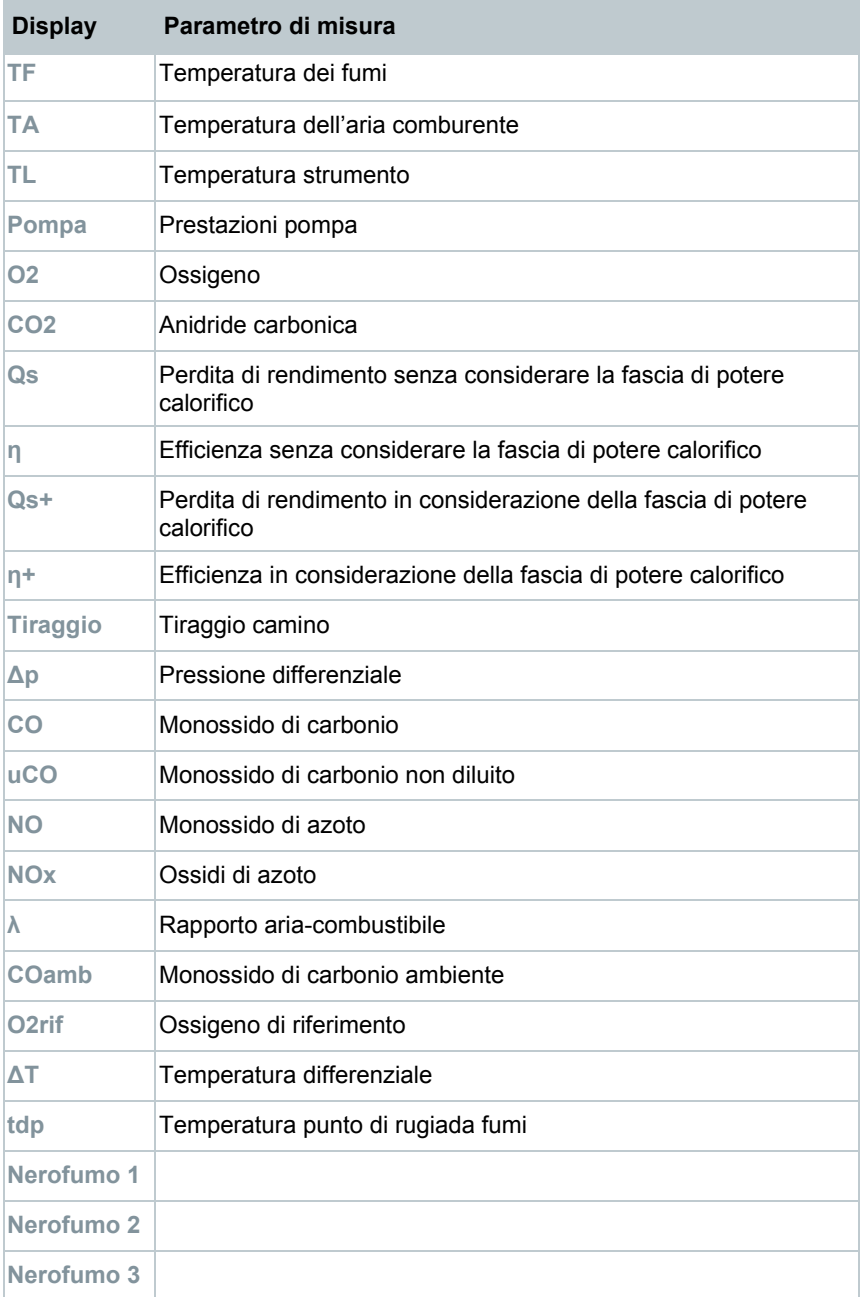

#### **Display Parametro di misura**

**Nerofumo Ø**

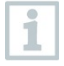

Sul display, sui protocolli di misura salvati e sui protocolli di stampa appaiono solo i parametri e le unità che sono stati attivati in Configurazione display.

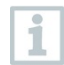

Le impostazioni valgono solo per il tipo di misura attualmente attivo.

### 9.6.1 **Azzeramento sensore gas**

L'azzeramento dei sensori gas può essere avviato manualmente.

**>** | **Azzeramento sensore gas**

 $\blacktriangleright$  I sensori gas vengono azzerati.

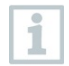

**testo 300 senza opzione Azzeramento della sonda nei gas combusti:**

durante la fase di azzeramento (30 sec.), la sonda fumi deve trovarsi all'aria fresca!

**testo 300 con opzione Azzeramento della sonda nei gas combusti:** la sonda fumi può trovarsi nel canale di scarico già durante la fase di azzeramento (30 sec.).

### 9.6.2 **Calcolo della media**

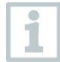

L'opzione Calcolo della media è disponibile solo nelle versioni paese x, y, z…

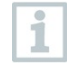

L'opzione Calcolo della media può essere impostata solo per i seguenti tipi di misura: **Analisi gas**, **Tiraggio**, **Pressione differenziale**, **Temperatura differenziale** e **CO ambiente**.

- **1** Selezionare il tipo di misura necessario.
- **<sup>2</sup>** Per richiamare la funzione: | **Opzioni** <sup>|</sup>**Calcolo della media** <sup>|</sup>**On**
- $\triangleright$  Si apre la lista per il calcolo della media.
- Il pulsante di avvio cambia in  $\mathcal{B}$ .
- **3** Impostare la frequenza di misura (1 sec 120 sec). Il valore desiderato può essere specificato direttamente nel campo nelle prime

due righe del display.

- $4$  Confermare con  $\heartsuit$
- **5** Impostare la durata della misura (30 sec 90 min). Il valore desiderato può essere specificato nel campo.
- **6** Confermare con  $\vee$
- $\vert 7 \vert$  Avviare il calcolo della media con  $\mathfrak{S}_1$
- Sia avvia il tempo di stabilizzazione. Con **Continua** può essere interrotto manualmente.
	- Al massimo dopo 3 min il tempo di stabilizzazione termina e la misura si avvia automaticamente.
	- Lo strumento rileva i valori misurati con il ciclo impostato.
	- Durante la misura vengono visualizzati i valori misurati e quelli calcolati.
	- Per terminare prematuramente la misura:  $\circledcirc$ .
	- I valori misurati vengono salvati automaticamente.
	- Viene visualizzato il risultato della misura.
- $8 \mid$  Per svolgere ulteriori misure:  $\mathcal{B}$ .

# **9.7 Panoramica Protocolli (** $\lceil \hat{\mathbf{r}} \rceil$ **)**

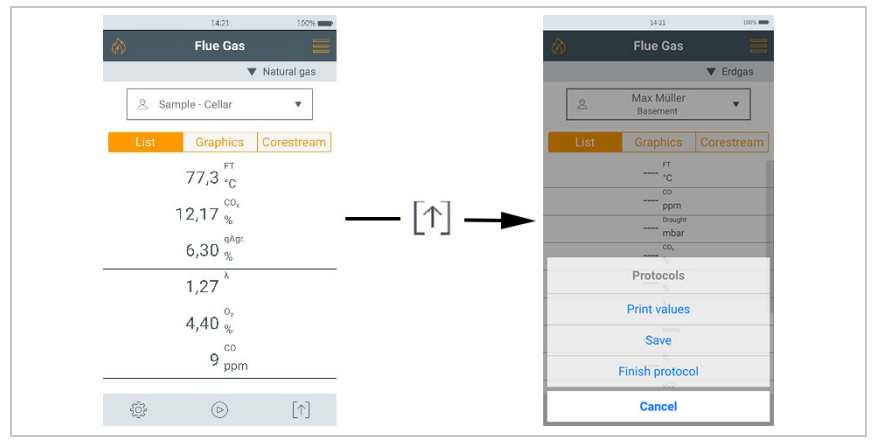

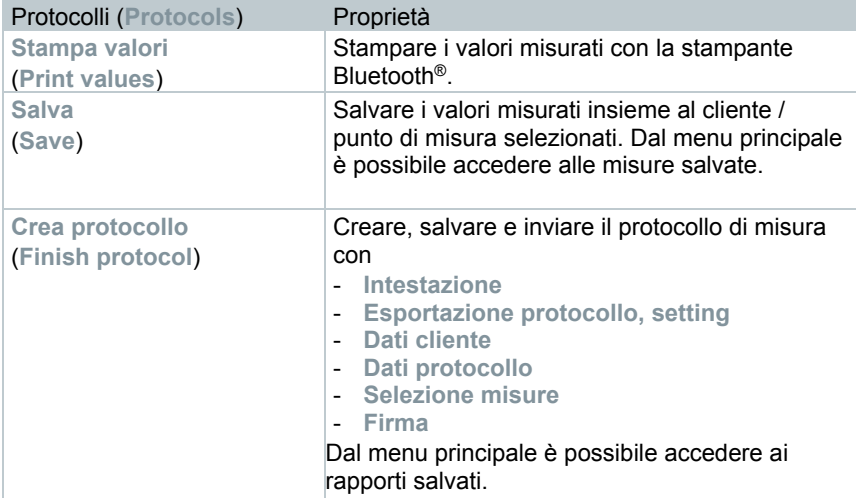

### 9.7.1 **Stampa dei dati**

I valori misurati attuali possono essere stampati con una stampante Bluetooth® (opzionale: stampante Testo 0554 0621).

### **Impostazioni del testo stampato**

Il testo stampato può essere impostato e la stampa dei valori misurati completata con le informazioni personalizzate dell'utente (intestazione: indirizzo della società, note: nome del tecnico), vedere il capitolo 8.2.5.4 **Indirizzo dell'azienda**.

### **Stampa dei valori misurati attuali**

La stampante è accesa e si trova nella portata del segnale WiFi.

- **1** Sfiorare  $[\uparrow]$
- Si apre il menu **Protocollo**.
- **2** Sfiorare **Stampa valori**.
- $\blacktriangleright$  II protocollo viene creato e trasmesso alla stampante.
- $\blacktriangleright$  II protocollo viene stampato.

### 9.7.2 **Salva**

I dati dell'ultima misura effettuata di ciascun tipo di misura vengono salvati nello strumento di misura.

Per fare una copia di backup dei valori misurati e creare un rapporto in un secondo tempo, le misure effettuate possono essere salvate:

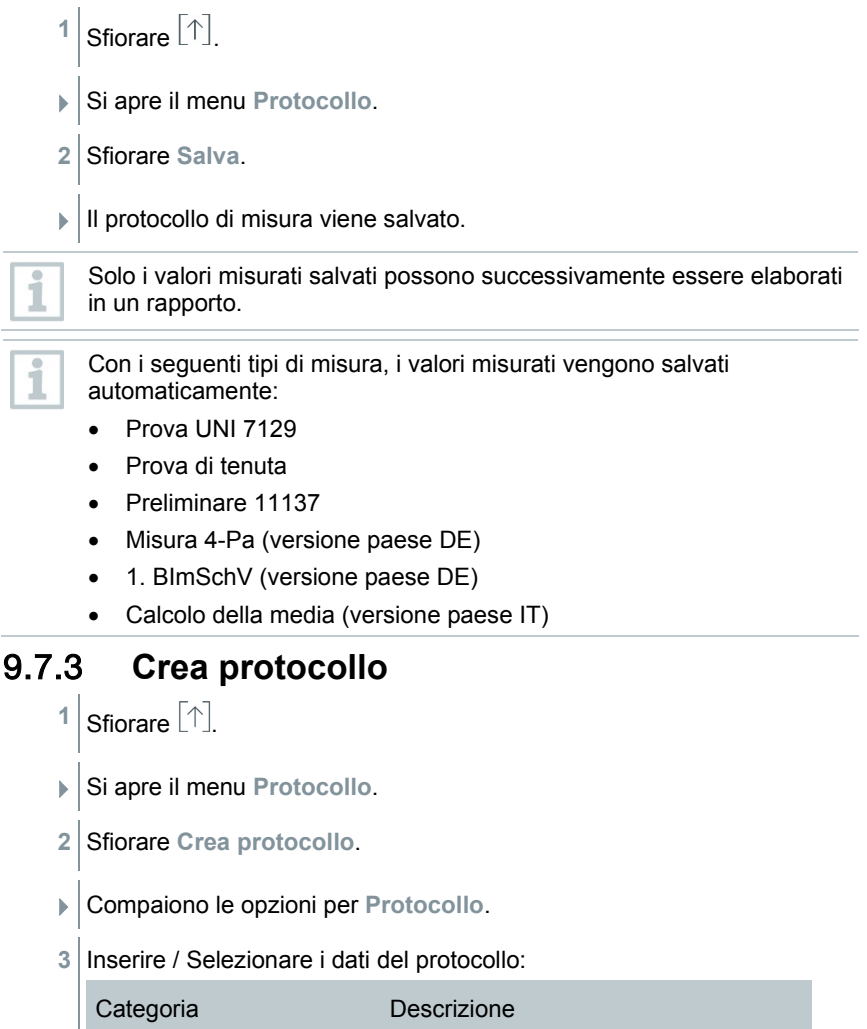

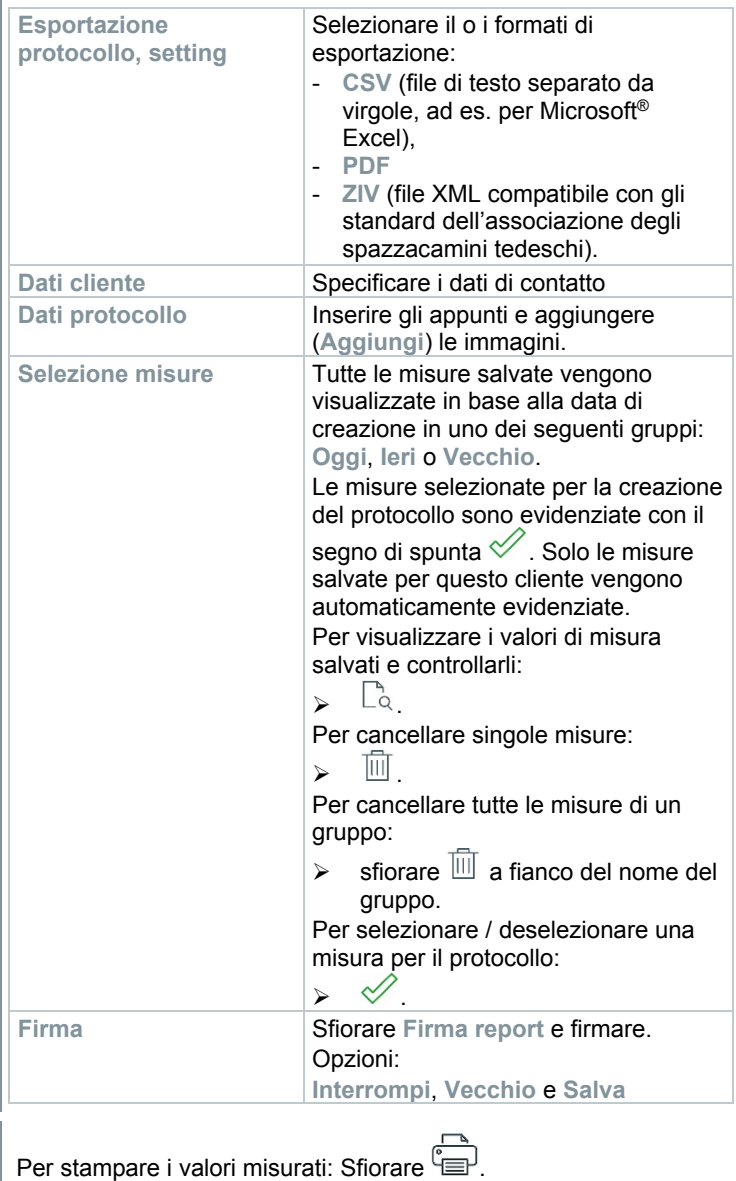

**4**

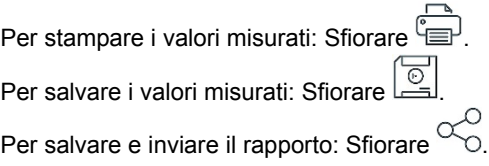

# 10 **Manutenzione**

## 10.1 **Manutenzione**

Testo consiglia un collaudo annuale dello strumento testo 300, che può essere svolto da un centro di assistenza autorizzato da Testo. Per maggiori informazioni si prega di contattare Testo all'indirizzo http://www.testo.com.

## 10.2 **Taratura**

Lo strumento di misura viene consegnato di serie con un protocollo di collaudo. Per ottenere risultati delle misure con la precisione specificata, Testo consiglia di far controllare lo strumento testo 300 una volta all'anno da un servizio assistenza autorizzato da Testo.

Per maggiori informazioni si prega di contattare Testo all'indirizzo http://www.testo.com.

# 10.3 **Controllo dello stato dello strumento**

### 10.3.1 **Diagnosi sensori (Sensor Diagnosis)**

È possibile visualizzare lo stato dei sensori.

Per sostituire i sensori usati, vedere il capitolo "Sostituzione dei sensori".

Per richiamare la funzione: **| Diagnosi sensori** 

Compare la finestra Diagnosi sensori.

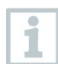

Un sensore può distendersi. Di conseguenza è possibile che lo stato del sensore passi da **Non OK** a **OK**.

### 10.3.2 **Lista errori (Error List)**

I messaggi di errore non ancora eliminati possono essere visualizzati.

Per richiamare la funzione: **| Lista errori** 

Compare la lista degli errori (se sono presenti errori).

## 10.4 **Pulizia dello strumento di misura**

**>** Se la custodia dello strumento è sporca, pulirla con un panno umido.

1

Per pulire l'analizzatore di combustione, utilizzare acqua distillata o in alternativa un solvente delicato come isopropanolo.

### **ATTENZIONE**

#### **Uso improprio di isopropanolo! Pericolo di irritazione degli occhi e delle mucose sensibili! I vapori hanno un effetto leggermente narcotizzante!**

- Se viene usato isopropanolo, leggere attentamente il foglietto di istruzioni allegato al prodotto.
- Durante l'uso occorre garantire una sufficiente ventilazione.

#### **ATTENZIONE**

#### **Fuoriuscita di solvente e sgrassante! Pericolo di danni allo strumento e ai sensori!**

- Non conservare i solventi e gli sgrassanti, come ad es. isopropanolo, nella valigia.

#### **ATTENZIONE**

#### **Alcol o detergente per freni forte/potente! Pericolo di danni allo strumento!**

- Non usare alcol o detergenti per freni troppo forti/potenti.

## 10.5 **Svuotamento del raccoglicondensa**

È possibile leggere il livello di riempimento del raccoglicondensa dalle tacche. Per controllare il livello, tenere lo strumento in posizione orizzontale o verticale.

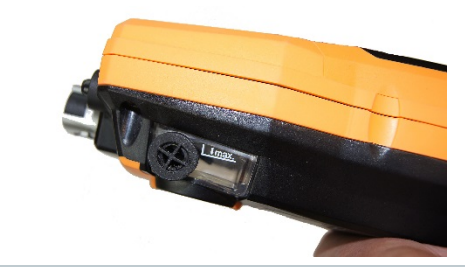

#### **A** ATTENZIONE

**La condensa contiene una debole miscela di acidi! Pericolo di lesioni di lieve entità!**

- Evitare il contatto con la pelle.
- Accertarsi che la condensa non sgoccioli sul corpo dello strumento.

### **A ATTENZIONE**

#### **Condensa nel percorso dei gas! Danneggiamento dei sensori e della pompa di fumosità!**

- Non svuotare il raccoglicondensa se la pompa di fumosità è in funzione.

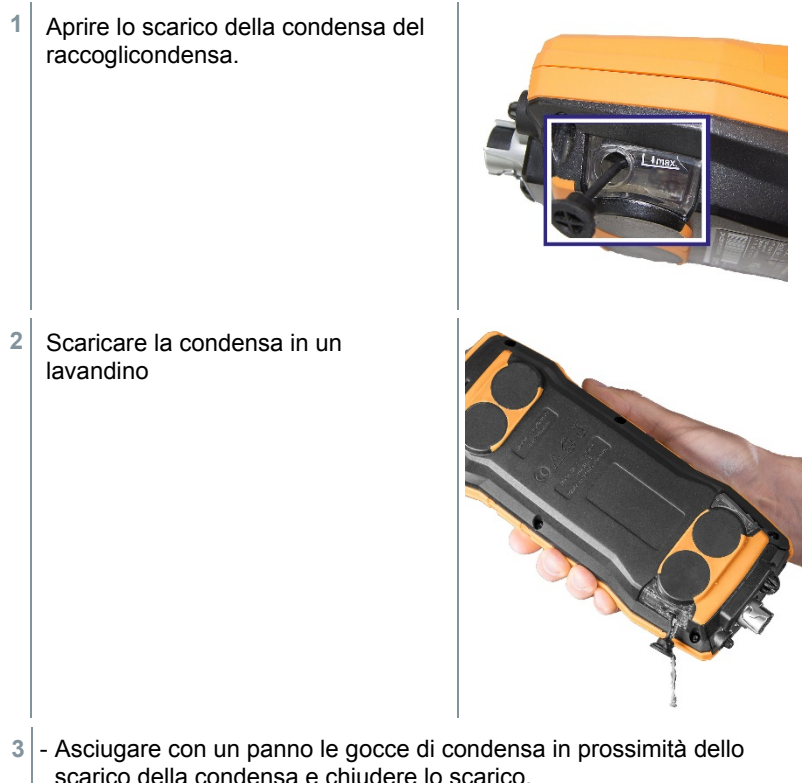

Lo scarico della condensa deve essere chiuso ermeticamente, altrimenti si possono verificare imprecisioni di misura dovute a infiltrazioni di aria.

# 10.6 **Apertura dello strumento di misura**

Aprire lo strumento di misura esclusivamente se necessario per gli interventi di manutenzione (sostituzione dei sensori gas).

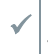

 Lo strumento di misura non deve essere collegato alla rete elettrica tramite l'alimentatore. Lo strumento di misura deve essere spento.

![](_page_69_Picture_8.jpeg)

Durante l'apertura / l'assemblaggio dello strumento, accertarsi che le viti non vengano perse. Si consiglia di stendere un panno di stoffa sul piano di lavoro.

**1** Capovolgere lo strumento e appoggiarlo sulla parte anteriore, in modo che la parte posteriore sia rivolta verso l'alto.

2 Con l'aiuto di un cacciavite Torx (misura T 10) svitare le due viti dalla parte superiore dello strumento.

![](_page_70_Picture_2.jpeg)

### **ATTENZIONE**

#### **Pericolo di danneggiare lo strumento causato da una rimozione impropria delle viti del corpo!**

- Rimuovere solo le due viti situate nella parte superiore dello strumento. Le altre quattro viti devono rimanere inviolate.
	- **3** Sbloccare il modulo di comando girandolo in direzione della freccia.

![](_page_70_Picture_7.jpeg)

- **4** Rimuovere il modulo di comando.
- **5** Capovolgere nuovamente lo strumento in modo che la parte posteriore sia rivolta verso l'alto.
- **6** Rimuovere le restanti quattro viti situate nella parte posteriore dello strumento.
- **7** Sollevare la parte posteriore dello strumento.

![](_page_70_Picture_12.jpeg)

### **Assemblaggio**

![](_page_70_Picture_14.jpeg)

- Per riassemblare lo strumento procedere nell'ordine inverso considerando quanto segue:
- Sistemare i tubi flessibili e i cavi nelle apposite aperture.
- Accertarsi che i tubi flessibili e i cavi non rimangano incastrati né

schiacciati.

### 10.7 **Sostituzione dei sensori**

Inserire un apposito ponticello (0192 1552) negli ingressi che non sono equipaggiati con un sensore. I sensori usati devono essere smaltiti come rifiuti speciali!

Ingressi disponibili:

ĭ

![](_page_71_Figure_5.jpeg)

Quando viene aggiornato un sensore, il corrispondente parametro e unità di misura devono essere attivati nella Configurazione display.

### 10.7.1 **Sostituzione del sensore O2**

 Lo strumento di misura è aperto, vedere il capitolo **Apertura dello strumento di misura**.

i
**1** Sbloccare la staffa di fissaggio e aprirla.

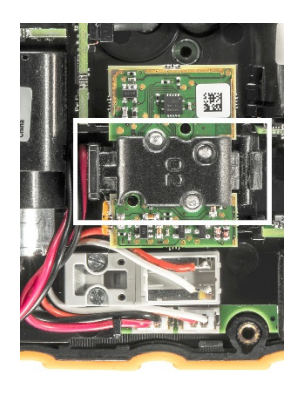

- 2 Sfilare il sensore difettoso dall'ingresso.
- **3** Inserire il nuovo sensore nell'ingresso.
	- Accertarsi che la bussola sul H. circuito stampato del sensore sia correttamente collegata al connettore.

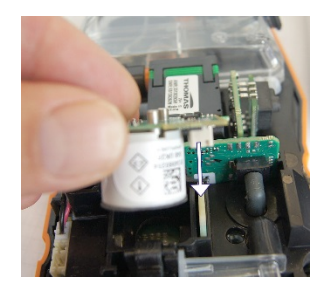

- **4** Chiudere la staffa di fissaggio e farla scattare percettibilmente in sede ("clic").
- **5** Chiudere lo strumento di misura.

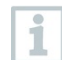

Dopo aver sostituito un sensore O2, attendere 15 min. prima di utilizzare nuovamente lo strumento.

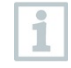

Per mantenere inalterata la precisione di misura, dopo la sostituzione del sensore O2 o un'interruzione dell'alimentazione superiore a 10 h si consiglia un tempo di adattamento di 1 h.

#### 10.7.2 **Sostituzione del sensore CO, CO H2 e NO**

 Lo strumento di misura è aperto, vedere il capitolo **Apertura dello strumento di misura**.

- **1** Sfilare il sensore difettoso e i flessibili di collegamento dall'ingresso. 2 Staccare i flessibili di collegamento dal sensore difettoso del ponticello. i Per sensore NO: rimuovere la piastra del circuito ausiliario. Rimuovere la piastra del circuito ausiliario del sensore NO solo immediatamente prima del montaggio. Non lasciare il sensore per oltre 15 minuti senza la piastra del circuito ausiliario. **3** Collegare i flessibili di collegamento al nuovo sensore. **4** Collegare il nuovo sensore all'ingresso e contemporaneamente i flessibili di collegamento agli attacchi del percorso dei gas. Accertarsi che la bussola sul circuito stampato del sensore sia i correttamente collegata al connettore.
	- **5** Chiudere lo strumento di misura.

## 10.8 **Pulizia della sonda fumi modulare**

- Scollegare la sonda fumi dallo strumento.
- **1** Sganciare la sicura della sonda premendo l'apposito tasto situato sull'impugnatura sonde e rimuovere il modulo sonda.

**2** Soffiare aria compressa nei canali dei fumi del modulo e dell'impugnatura (v. figura). Non utilizzare spazzole!

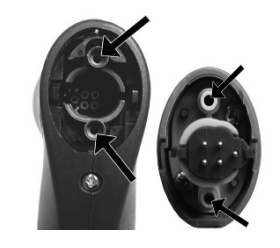

**3** Montare il modulo sonda all'impugnatura sonde e farlo scattare correttamente in sede.

### 10.9 **Sostituzione del modulo sonda**

Scollegare la sonda fumi dallo strumento.

**1** Azionare il tasto nella parte superiore dell'impugnatura della sonda e staccare il modulo sonda.

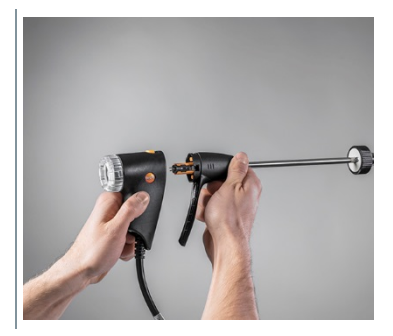

**2** Inserire il nuovo modulo sonda e farlo scattare in sede.

### 10.10**Controllo/Sostituzione del filtro antiparticolato**

#### **Controllo del filtro antiparticolato**

- Controllare periodicamente se il filtro antiparticolato della sonda fumi modulare è intasato: effettuare un controllo visivo guardando attraverso la finestra della camera del filtro.
- In caso di tracce visibili di sporco o di bassa portata della pompa, sostituire il filtro.

#### **Sostituzione del filtro antiparticolato**

La camera del filtro potrebbe contenere condensa. Questo non è un indice di malfunzionamento e non causa imprecisioni di misura.

**1** Aprire la camera del filtro: ruotare delicatamente in senso antiorario.

**2** Rimuovere la camera del filtro.

**3** Rimuovere la piastra filtrante e sostituirla con una nuova (0554 3385).

**4** Richiudere la camera del filtro: ruotare delicatamente in senso orario.

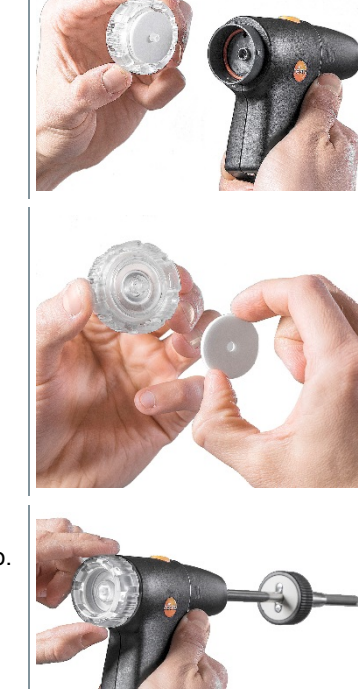

### 10.11**Sostituzione della termocoppia**

**1** Sganciare la sicura della sonda premendo l'apposito tasto situato sull'impugnatura sonde e rimuovere il modulo sonda.

2 Con l'ausilio di un cacciavite, staccare la testa a innesto della termocoppia dalla sua sede e sfilare la termocoppia dal puntale della sonda.

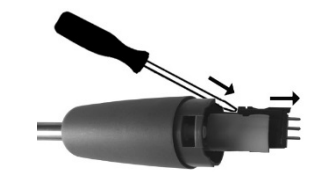

- **3** Introdurre la nuova termocoppia nel puntale della sonda sino a quando la testa a innesto scatta in sede.
- **4** Montare il modulo sonda all'impugnatura sonde e farlo scattare correttamente in sede.

# 11 **Dati tecnici**

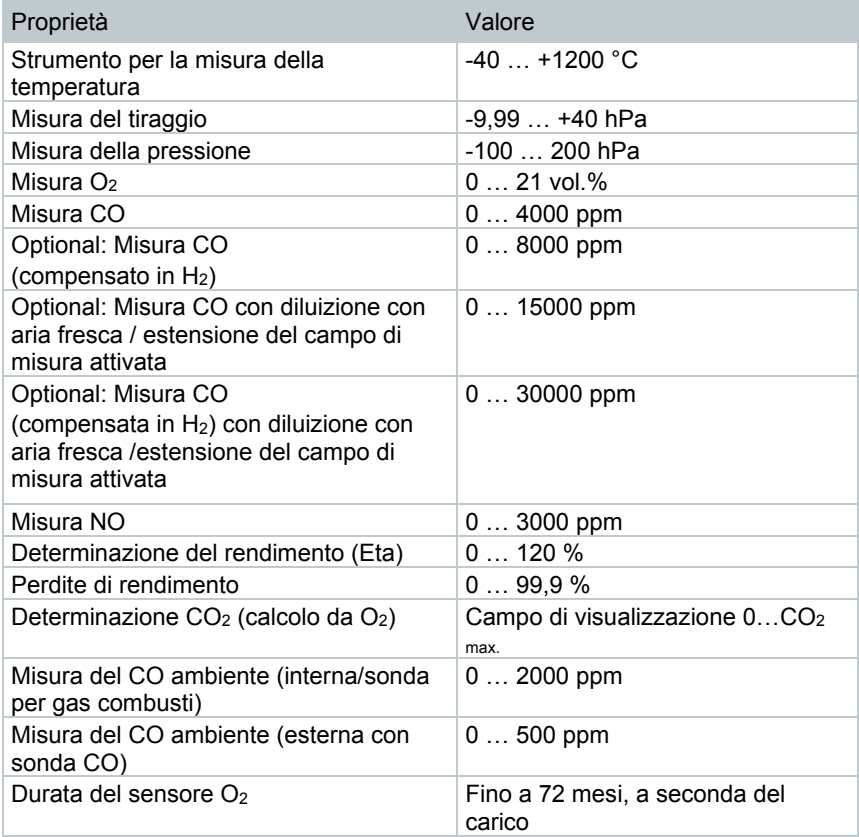

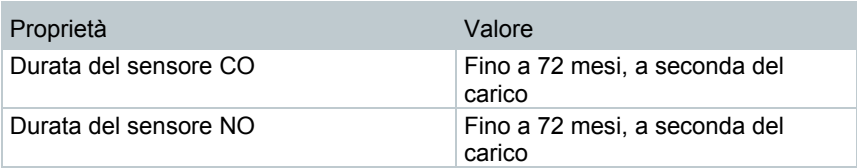

#### **Dati tecnici generici**

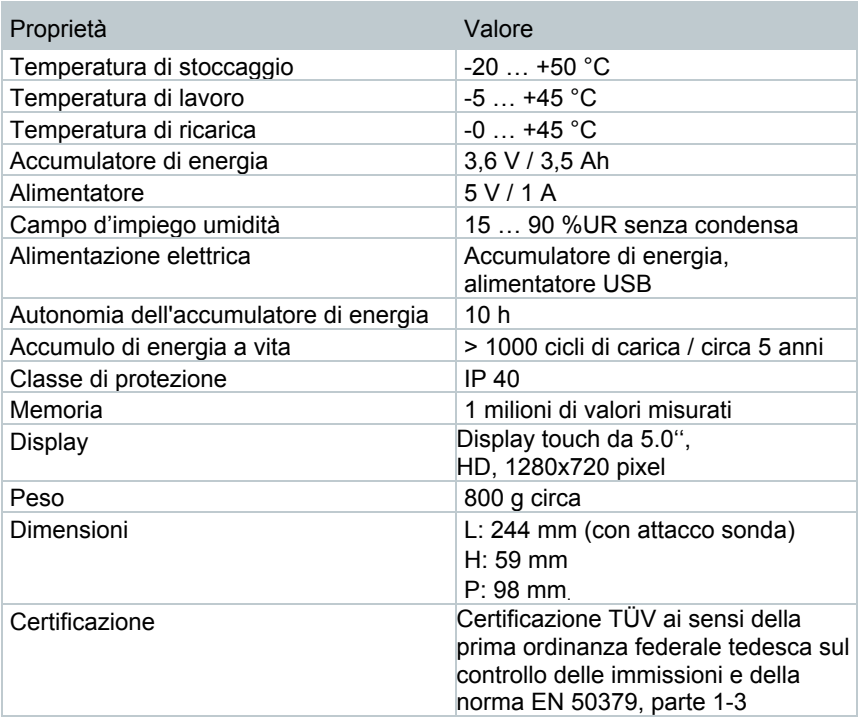

## 12 **Contatto e supporto**

In caso di domande, dubbi o richieste di informazioni, contattare il rivenditore di fiducia o l'assistenza clienti Testo. Per le informazioni di contatto vedere il sito internet **www.testo.com/service-contact**.

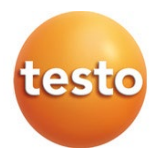

#### Testo SE & Co. KGaA

Celsiusstr. 1 79822 Titisee-Neustadt Germany Tel.: +49 7653 681-0 E-mail: info@testo.de www.testo.com

0970 3010 it 03